# **UNIVERZITA PALACKÉHO V OLOMOUCI**

# **PEDAGOGICKÁ FAKULTA**

Katedra technické a informační výchovy

# **Tvorba webových stránek s možností využití ve vzdělávání**

# BAKALÁŘSKÁ PRÁCE

Autor: **Jan Řehák**

Vedoucí práce: **Mgr. Jan KUBRICKÝ, Ph.D.**

Olomouc 2021

## Prohlášení

Prohlašuji, že jsem tuto bakalářskou práci vypracoval samostatně a jen s použitím literatury uvedené na konci této práce.

V Olomouci dne 26. května 2021

\*\*\*\*\*\*\*\*\*\*\*\*\*\*\*\*\*\*\*\*

## Poděkování

Při tvorbě této bakalářské práce jsem našel pomoc u spousty různých lidí. Významně mi pomohli při psaní této bakalářské práce a já bych jim chtěl touto cestou poděkovat. Chtěl bych poděkovat mým rodičům za skvělé podmínky při psaní této práce a za jejich podporu při studiu. Také bych chtěl poděkovat přátelům, kteří mi mnohokrát poskytli odborné rady ohledně tématu mé bakalářské práce. Ovšem hlavně bych chtěl poděkovat mému vedoucímu práce Mgr. Janu Kubrickému, Ph.D. za odborné rady a úžasné vedení při psaní mé bakalářské práce.

### Anotace práce

Hlavní cíl práce byl objasnit cestu tvorby webových stránek a přiblížit tak současné trendy i postupy téhle činnosti v názorné online vzdělávací formě, kterou lze využít jako doplněk pro zdokonalení výuky na základních školách nebo středních odborných školách. Neopomenuto bylo také poukázání na časté nesrovnalosti v dané problematice a na výhody aktuálně používaných technologií. Teoretická část se zabývá převážně pohledem na celý proces tvorby, představením používaných nástrojů i technologií a poukázáním na chování uživatelů při správně zhotovených webových stránkách. Praktická část se následně zabývá konkrétním popsáním práce s uvedenými nástroji i technologiemi, aby byla zdůrazněna důležitost a správnost použití těchto nástrojů i technologií při tvorbě webových stránek.

#### Theses annotation

The main goal of the work was to clarify the way of creating websites and to present the current trends and procedures of this activity in a visual online educational form, which can be used as an addition to improve teaching in primary schools or secondary vocational schools. It was also important to point out the frequent inconsistencies in the issue and the benefits of currently used technologies. The theoretical part deals mainly with a look at the entire creation process, the introduction of the tools and technologies used and pointing out the behaviour of users with properly designed websites. The practical part then deals with specific description of work with these tools and technologies to emphasize the importance and accuracy of using these tools and technologies in creating websites.

## Klíčová slova

tvorba webových stránek, vzdělávání, uživatelské rozhraní, návrh, online, uživatel

## Keywords

website design, education, user interface, design, online, user

# Obsah

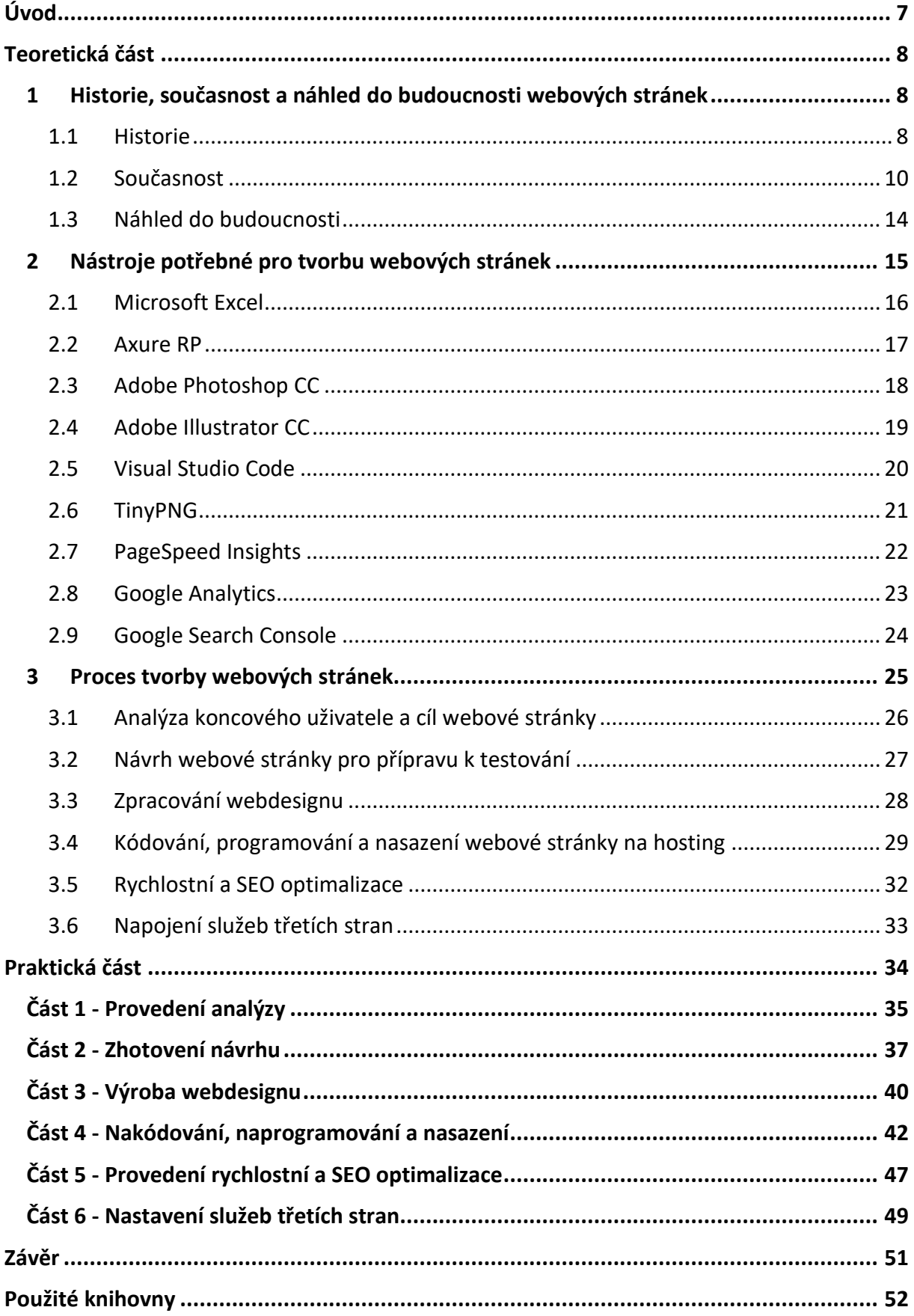

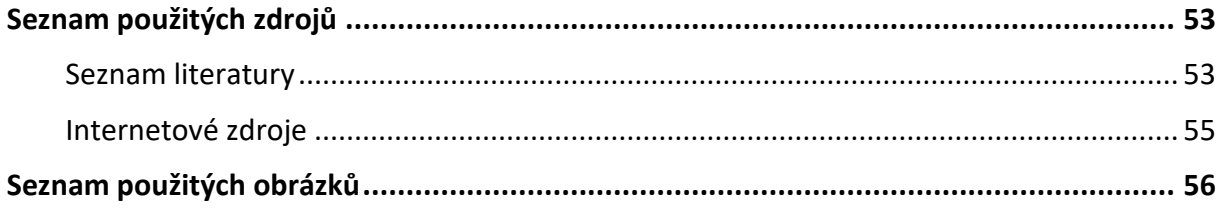

## <span id="page-7-0"></span>Úvod

V posledních letech se mohutně rozrostly technologie s čím dál tím dokonalejšími systémy. Programátoři, kteří tyhle systémy programují se musí neustále učit novým technologiím a zajímat se o nové trendy. To se samozřejmě nevyhne ani lidem, kteří se zabývají tvorbou webových stránek. Problematika tvorby webových stránek se stává čím dál tím více propracovanější a nároky na zhotovené webové stránky jsou stále větší.

Zákazníci, kteří poptávají tvorbu webových stránek už nepotřebují jenom jednoduché webové stránky bez většího zamyšlení nad nimi. Nyní je potřeba zhotovit už taková rozhraní, která jsou přesně cílená na konkrétního uživatele, splňují všechny jeho potřeby, jaké by mohl od webové stránky očekávat a umožní mu velmi lehce dosáhnout toho, co chce na dané stránce vykonat. Dnešních trendů týkající se této problematiky a technologií pro jejich zpracování je mnoho, avšak vždy je potřeba myslet ve všech ohledech na daného cílového uživatele. V současné době je oblast webových stránek velmi rozsáhlá. Vzhledem k tomu nelze předat univerzální a rychlí postup pro zhotovení webové stránky, která by splnila všechna očekávání zákazníka.

**Hlavním cílem mé bakalářské práce tedy je objasnění a přiblížení problematiky tvorby webových stránek pomocí zhotoveného online výukového materiálu. Především přiblížení celého procesu tvorby pomocí aktuálních trendů, nástrojů a technologií. Dílčím cílem mé práce je poukazovat průběžně v celém procesu tvorby na nutnost, zohledňovat všechny procesy vzhledem ke specifickým potřebám koncového uživatele**, který bude danou webovou stránku využívat. Často jsem vycházel ze svých poznatků nabraných v několika letech, ve kterých jsem se věnoval právě tvorbě webových stránek a správného návrhu uživatelského rozhraní.

7

### <span id="page-8-0"></span>Teoretická část

#### <span id="page-8-1"></span>1 Historie, současnost a náhled do budoucnosti webových stránek

#### <span id="page-8-2"></span>1.1 Historie

Sice se zdá, že tvorba webových stránek je relativně čerství obor, ale to není tak úplně pravda. Tento obor už je s námi dost dlouho. První zmínky se datují k roku 1989. Tehdy Timothy John Berners-Lee, který studoval na Oxfordské univerzitě definoval hypertextový systém, který byl koncipován pro švýcarské výzkumné centrum CERN. Následně další rok vytvořil hypertextový editor World Wide Web. Spolu s tím zhotovil také první webový server a posléze na něho přidal specifikaci základních standardů. Mezi nimi byly i dnes velmi známé standardy jako HTML neboli HyperText Markup Language a protokol HTTP, který se nazývá HyperText Transfer Protokol (Voráček, 2001).

Hypertextový editor World Wide Web se již od počátku velmi rychle rozvíjel. Pojem World Wide Web (WWW) si můžeme představit jako první webový prohlížeč, kterých máme dnes spousty. Zanedlouho potom v říjnu roku 1994 založil Timothy John Berners-Lee konsorcium W3C, které mělo dohlížet na další vývoj webových stránek. Tuto úlohu plní stále i v dnešní době. V této době už bylo funkčních i několik dalších webových serverů. Jelikož sice World Wide Web byl webový prohlížeč, tak co do grafické podoby nebyl příliš úhledný. Grafické webové prohlížeče vznikly až v roce 1992. První grafické prohlížeče se tedy pojmenovali Midal a Viola. V následujícím roce vznikla už architektura nám známého prohlížeče Mozilla. Kolem roku 1995 již bylo v provozu asi 100 000 webových serverů.

Hlavním parametrem pro rozvoj webových stránek bylo již zmíněné HTML. Jak vyplývá z názvu HyperText Markup Language je to spíše formátovací značkovací jazyk. Hodně lidí si přitom myslí, že je to samostatný programovací jazyk. To ovšem není pravda a je třeba tento značkovací jazyk správně chápat. Rozdíl mezi programovacím jazykem je hlavně v tom, že HTML slouží jenom pro tzv. umístění prvků dané webové stránky do jeho struktury, která se pojmenovává jako DOM struktura. Do této struktury můžeme vkládat různé odkazy na soubory třetích stran a základní popis dané stránky. Tento značkovací

8

jazyk prošel velkým vývojem. Postupně jsou schvalované jeho verze a stávají se tak klasickým standardem. Nejvíce významné verze byly verze 3.2, která byla schválena v roce 1997 a poté následně verze 4.0, která byla schválena taktéž v roce 1997, ovšem až na úplném závěru roku. Kolem roku 1997 se začali objevovat stále více tzv. kaskádové styly pod označením CSS. To znamenalo velký pokrok hlavně ve vizuálním vnímání webových stránek. Kaskádové styly jsou totiž takové doplnění samotného HTML. Především mají na starosti různě tvarovat, měnit a barvit elementy, které jsou zapsané v HTML struktuře. Z počátku se kaskádové styly zapisovaly do stejného souboru jako je právě HTML. Až poté se pro zapisování kaskádových stylů začal používat více oddělený soubor, který pouze odkazoval na danou strukturu HTML a načítal se před načtením všech ostatních elementů ve struktuře (Palas, 2001).

Postupně nastával požadavek, aby uživatel dané webové stránky mohl nějak interagovat s daným webem a web mohl vykonávat i složitější úkony než jenom zobracování statického obsahu. Na tento popud začal rozvoj podpory programovacích jazyků pro složitější operace, které se vykonávají na webovém serveru a také rozvoj skriptovacích jazyků. Skriptovací jazyky mají hlavní úkol umožnit uživateli různé interakce. Můžeme je chápat jako mezi vrstvu mezi HTML strukturou a běžícími úkony na webovém serveru. Pomocí nich uživatel ovládá prvky webové stránky, které posílají dotazy pro vykonání různých akcí. Nejlépe si činnost můžeme představit jako kliknutí na tlačítko, následného otevření vyskakovacího okna a spuštění poslání požadavku serveru, aby začal vykonávat daný úkon, který potřebujeme (Voráček, 2001).

#### <span id="page-10-0"></span>1.2 Současnost

Webové technologie se rychle vyvíjejí a aktuální přesná specifikace ideální tvorby nejde lehce určit. Mnoho programátorů totiž využívá různé technologie a nástroje při samotné tvorbě. Dnes můžeme mít vytvořené webové stránky, které jsem zhotovené na rozlišných základech. Některé weby mohou používat pro realizaci na serveru webu programovací jazyk PHP, který je sice nejpoužívanější v současnosti, co se týká programování na straně serveru, ovšem druhá varianta může být třeba ASP.NET. Každá technologie, která se nyní využívá má své výhody a nevýhody. Z pohledu programovacích a skriptovacích jazyků je vývoj opravdu velmi různorodý (Palas,2001).

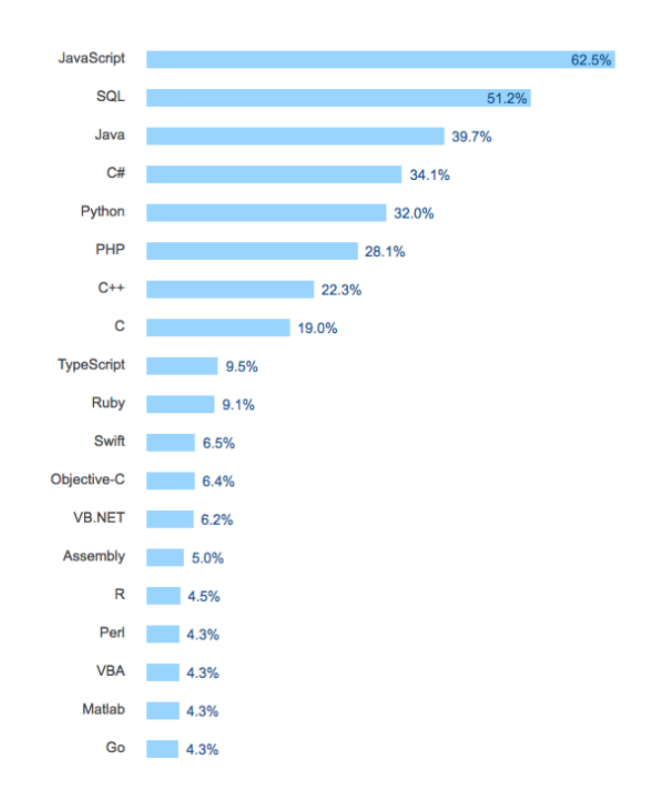

Obrázek 1 – Nejpopulárnější programovací jazyky na konci roku 2018

Programovací a skriptovací jazyky ovšem není ani zdaleka o co se lidé při tvorbě webu musí dnes zajímat. Je velmi důležité často poukazovat na náročnost a velikost tohoto segmentu. Dnes webové stránky mohou vytvářet nejenom programátoři, ale i lidé jako například elektrikáři a instalatéři. Takovým lidem, kteří nejsou moc znalí v téhle problematice může připadat, že stačí pouze naprogramovat stránku ať nějak funguje. To je ovšem velký

omyl. Webová stránka takhle vytvořena sice na první pohled může vypadat i dobře, ovšem nesplňuje velkou škálu požadavků, kterým dobrý web musí obstát. Chtěli jste například webovou stránku, která je o formulích a následně zjistíte, že drtivé procento návštěvníků formule vůbec nezajímají. Byly byste spokojeni s takovou webovou stránkou? Takový návštěvník potom web pouze otevře a hned zavře.

Tvorba webové stránky v dnešní době musí vyplývat z jasných dat o cílovém uživateli. Následně musí cílového uživatele provést daným webem přesně tak jak potřebujeme, přitom mu zprostředkovat vizuální zážitek a zajistit, aby nenarazil na nějakou chybu, která se na webu může nacházet. Zajistit všechny tyto parametry je velmi obtížné. Nedá se ani úplně zaručit úspěch webové stránky. Aby webová stránka měla co největší potenciál na úspěch, musí se proces tvorby rozložit na několik bodů.

Na začátek by se měla zhotovit kvalitní analýza cílů, které má webová stránka dosáhnout a také analýza cílového uživatele pro kterého je stránka vytvořena. Zde se dnes používají různé metody. Můžeme vycházet z dat ostatních webových stránek podobného zaměření, k tomu přidat vlastní průzkum a použít osvědčené metody odborníků. Podobněji se analýza dnes může skládat z analýzy konkurence, analýzy klíčových slov, stanovení cílového uživatele a pochopení chování cílového uživatele. Celý tento proces analýzy se mnohdy může zdát velmi zdlouhavý, ale ve výsledku ušetří velmi hodně času při dalším procesu tvorby webové stránky (Řezáč, 2016).

V dalším kroku tvorby je velmi nutné vycházet z předešlých analýz. Tento krok se totiž zabývá návrhem stránky. Návrh neboli wireframe je stejně ne-li více důležitý než první krok analýzy. Návrh stránky se zhotovuje především proto abychom mohli otestovat budoucí podobu webu dříve, než začneme s programováním. Když tento krok přeskočíme, tak v procesu programování budeme často přepisovat jednou napsaný kód. Když zjistíme, že jedna část webu je nesrozumitelná, tak nás bude stát spoustu hodin, než danou část opravíme. Oproti tomu při návrhu stačí pouze jednoduše poupravit pár prvků v daném programu a pak můžeme dále pokračovat. Návrh spolu s dobrou analýzou nám dohromady ušetří opravdu spoustu času. V případě, že zhotovujeme webové stránky pro někoho jiného se návrh velice hodí také pro prvotní představení funkcí. Při návrhu platí jedno zvláštní, ale rozhodně důležité pořekadlo. Čím hůře návrh vizuálně vypadá, tím je to lepší. Lidem se totiž návrh někdy tak moc

11

zalíbí, že když v pozdější fázi navrhnete design celého webu, jsou spíše zklamaní, že nevypadá tak jako právě návrh daného webu. Když se ocitnete v této situaci je velmi obtížné vysvětlovat, že až design webu je plnohodnotná napodobenina (Forgáč, 2015).

Následně se tedy dostáváme k návrhu webdesignu. Ten se tedy odvíjí víceméně celý od návrhu a analýzy. Jde o pečlivé grafické zpracování přiloženého návrhu. V tomto kroku jde především o zdokonalení vizuálního zážitku pro uživatele. Stále musíme mít ovšem na paměti, pro koho je daný web určený. Musíme například vybrat takové barvy, které sedí k účelu webu a preferencím jaké mají koncoví uživatelé. Mimo jiné při grafickém návrhu musíme myslet na to, že někdy budeme web také programovat. Grafické zpracování proto zhotovujeme i tak, abychom si ulehčili celý následující proces programování (Samara, 2016).

Po dokončení grafického zpracování se pokračuje v dnešní době kódováním, programováním a nasazením na webový server. Tento krok je velmi náročný. Pojmem kódování myslíme napsání HTML struktury a k tomu připojit napsané kaskádové styly. Dále je třeba naprogramovat funkční části webu. Je třeba zhotovit animační prvky pomocí skriptovacího jazyka a popřípadě procesní nebo databázové úlohy, které se vykonávají na straně serveru webové stránky. Mezi ně můžeme zařadit třeba naprogramování redakčního systému pro snadnou ovladatelnost správce webu bez nutnosti změny kódu a vytvoření databáze všech dat například seznam nakupujících na stránkách internetového obchodu. Jakmile máme web připravený všechno musíme nahrát na webový server, aby si mohli web zobrazit i další lidé (Van Duyne, 2005).

Následně musíme zhotovit rychlostní optimalizaci a kontrolu správné viditelnosti webové stránky pro internetové vyhledávače. V tomto kroku webu ubíráme na datové náročnosti a zpříjemňujeme jeho potenciální dosah na internetu.

Tímhle postupem se dostaneme až k poslední části. Tím je napojení služeb třetích stran na náš web. Obvykle se jedná o služby jako Google Analytics a Google Search Console. Převážně mají za cíl sledovat náš web a podávat nám informace o návštěvnosti a poradit nám případné změny pro ještě lepší zkvalitnění webu. Tento krok sice nemá až takový velký význam z pohledu zhotovení webové stránky, ale jenom díky němu zjistíme, jestli náš web plní dané cíle a směřuje tam kam požadujeme.

12

Celým tímhle procesem musí v dnešní době projít každý, kdo chce vytvořit opravdu kvalitní webové stránky. Oproti historii se celý proces velmi rozšířil nejen na programování jako v minulosti, ale také o analýzy, návrhy, grafické práce a různé další optimalizace (Procházka, 2012).

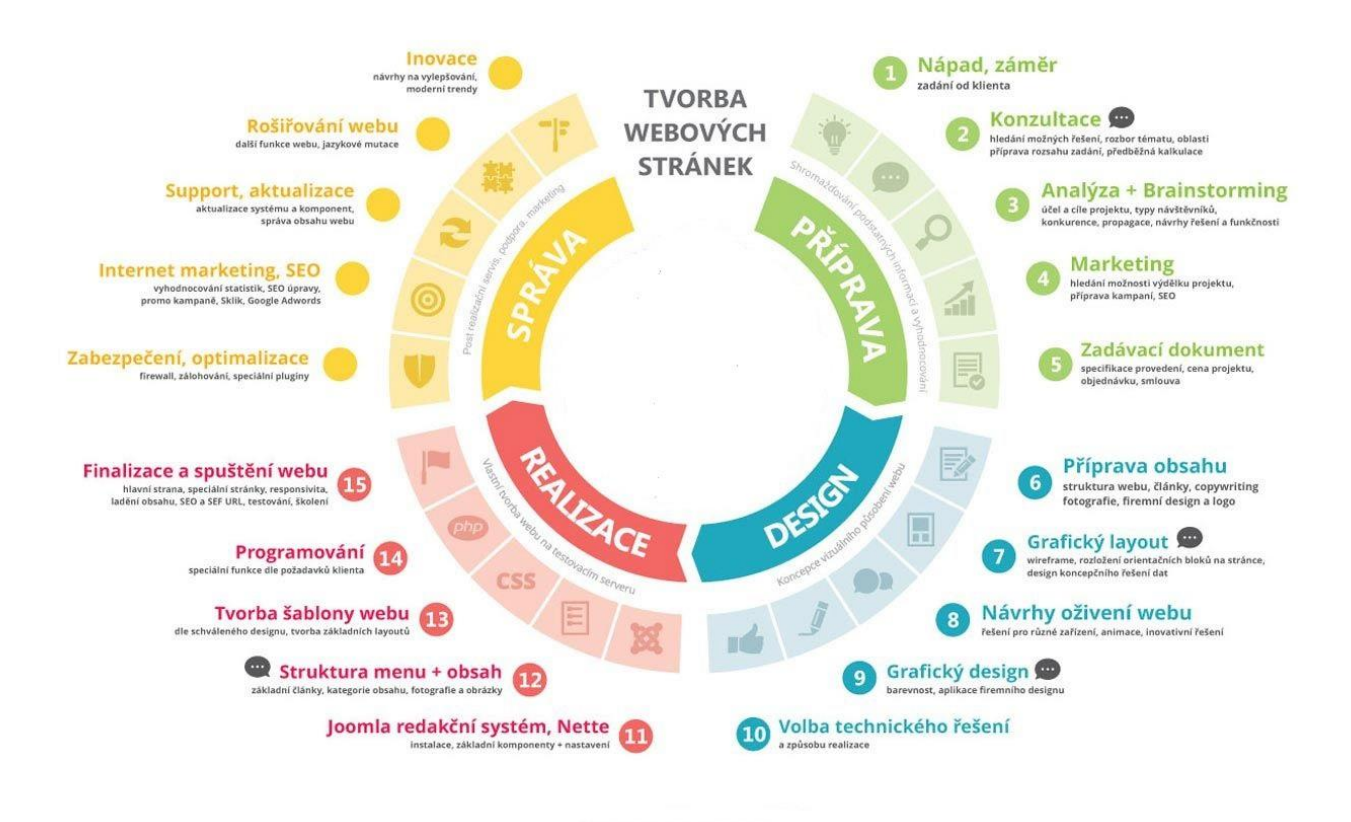

Obrázek 2 – Proces tvorby webových stránek

#### <span id="page-14-0"></span>1.3 Náhled do budoucnosti

Budoucnost tvorby webových stránek je plná očekávání. Ovšem nikdo neví, kam tvorba webových stránek bude směřovat. Je velmi pravděpodobné, že celý proces tvorby se bude dále rozšiřovat a bude stále více mohutnější. Do budoucna by totiž mělo být čím dál tím více programů, které dnes musíme instalovat na svá zařízení právě umístěna na webové servery. Přistupovat k nim se pak bude aplikovat jak dnes právě přes internetové prohlížeče. Ohromná výhoda tohoto řešení je, že firmy vytvářející takové systémy se nemusí trápit správou potřebných technologií. Velká nevýhoda je relativně vysoké náklady na přístup k internetu. To je právě velký předpoklad pro stálé rozvíjení tohoto odvětví. Příznivá je i čím dál tím větší popularita tvorby webových stránek. Co je určitě jasné je to, že budou přicházet stále nové technologie. Lidé, kteří se tedy budou zabývat tvorbou webových stránek jistě budou muset učit furt novým technologiím a postupům (Dobrovolský, 2011).

#### <span id="page-15-0"></span>2 Nástroje potřebné pro tvorbu webových stránek

Jak asi ve všech oborech, tak i v tvorbě webových stránek jsou potřeba nástroje, které pomáhají při zhotovení webové stránky. Potřebné nástroje můžeme rozdělit do dvou skupin.

Jednu skupinu můžeme chápat jako fyzické nástroje. Tady se trend v čase docela mění. V minulosti byly všichni zvyklí tvořit webové stránky na stolních počítačích a nic jiného si nedovedli představit. To se ovšem s rozvojem technologií a nutnosti být velmi mobilní velice změnilo. Dnes už víceméně všichni tvůrci vytvářejí webové stránky na notebooku. Toto řešení je sice trochu dražší než mnohdy stolní počítač, ale velká výhoda je právě v možnosti mobility. Často se stává, že lidé vytvářející stránky se musí přesouvat z místa na místo a pracují v různých časových intervalech. V případě přenosného zařízení je tedy velmi jednodušší s ním manipulovat a popřípadě ho rozložit například i v dopravním prostředku.

Druhá skupina nástrojů potřebných k tvorbě webových stránek můžeme chápat jako programy, ve kterých vytváříme analýzy, návrhy, webdesigny a další. Takový program sice není fyzická věc, ovšem co do finanční náročnosti za něho mnohdy zaplatíme i třeba více než za samotný stolní počítač nebo notebook. Lidé, kteří tvoří webové stránky potřebují opravdu velké množství různých programů, které jim pomůžou k dokonalému výsledku. Právě tuhle skupinu, si nyní více rozebereme a popíšeme. Celý proces tvorby webových stránek je totiž přímo závislý na dobrých programech, které dokážou velmi ulehčit práci. Jedná se o programy pro strukturu dat, zhotovení návrhů, přípravě dokonalého webdesignu, programy třetích stran potřebné pro zjištění návštěvnosti i samotné programové prostředí pro naprogramování daného kódu (Řezáč, 2016).

#### <span id="page-16-0"></span>2.1 Microsoft Excel

První program, který je potřebný pro tvorbu webových stránek je docela nečekaně Microsoft Excel. Sice existují různé alternativy, ovšem žádná není plnohodnotným zástupcem. Microsoft Excel je převážně navržen pro práci s tabulkami. Již od páté verze v roku 1993 má víceméně dominanci vzhledem ke své konkurenci. Program umožňuje opravdu široké využití napříč obory.

Ve vztahu k tvorbě webových stránek se využije především pro velmi dobrou práci s daty v kroku, kdy se analyzují cíle webové stránky a tvoří se představy o cílovém uživateli. V programu jde velmi dobře data různě zpracovávat a vytvářet tak přehledné a účelné teorie.

Microsoft Excel byl první program, který používal rozbalovací menu klikáním myší. V jedné době si dokonce lidi kupovali počítače jen kvůli tomu, aby na něm měli právě tento program. V průběhu let šel vývoj programu velmi dopředu. Dnes se v něm dají dělat různé operace, které souvisí s nějakými daty. Například se zde může provádět aktualizace seznamu úkolů, zhotovení výpočtů bez použití vzorců, vyhledávání extrémních hodnot, řazení dat a popřípadě různé zhotovení grafů.

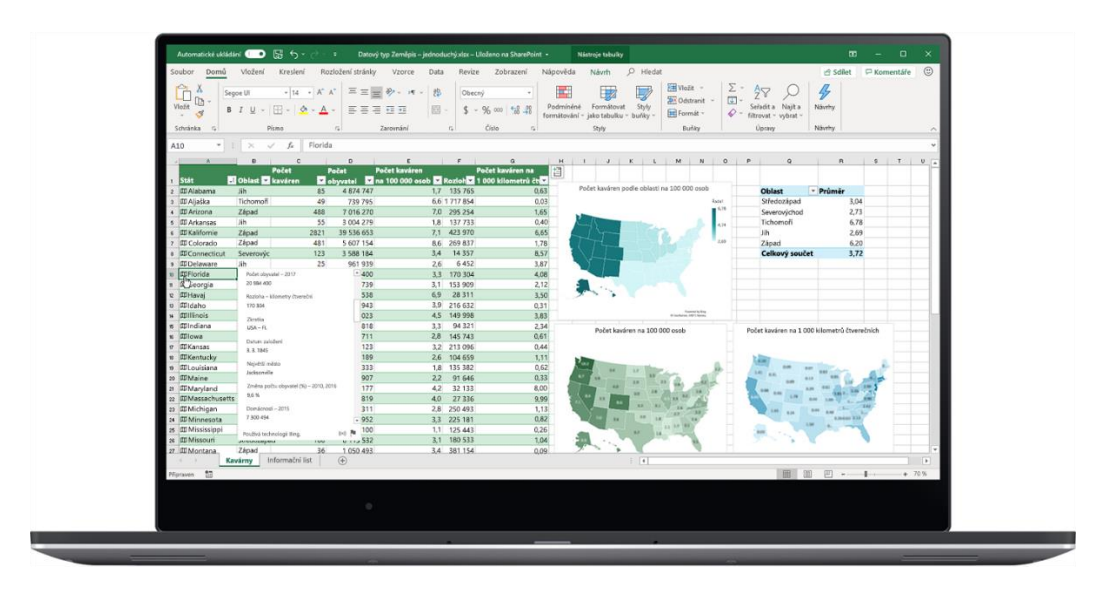

Obrázek 3 – Prostředí programu Microsoft Excel

#### <span id="page-17-0"></span>2.2 Axure RP

Druhý zmíněný program je tedy Axure RP. Tento program je převážně určený pro tzv. prototypování. To je činnost, která v sobě ukrývá možnost navrhnout celou webovou stránku a následně tento návrh nechat otestovat. Prototypování hlavně z důvodu, že v programu Axure RP jde navrhovat jednotlivé bloky a ty pak mezi sebou funkčně provázat. Program umožňuje standartní nástroje jako vkládání, přenesení a uchopení prvků. V programu můžeme také komentovat vytvořené bloky a přiřazovat jim různé vlastnosti. Typická vlastnost, která se může i měnit na základě třeba kliknutí nebo načtení je změna velikosti, posuv a zneviditelnění bloku. V programu Axure RP tedy nastavíme nějakou akci na daném bloku a když jí následně někdo při testování provede tak se mu projeví přednastavená změna. Velikost souboru může dosahovat až několik gigabajtů. Je možné vytvořit všechny stránky, které budeme vytvářet na webu, propojit je a nechat otestovat uživatelem.

Celé aplikační okno programu je rozděleno do šesti částí. První je přehled všech daných stránek. Další část je přehled všech grafických vzorů, které můžeme pro náš návrh použít. Najdeme tady velkou škálu komponentů. Máme na výběr od jednoduchých tvarů jako je čtverec a trojúhelník, až po vytvořené formulářové prvky nebo vytvořenou strukturu navigačního panelu pro webovou stránku. Největší plochu zabírá samozřejmě místo pro tvorbu samotného návrhu tzv. bílé plátno. Po stranách máme k dispozici přehled rozměrů stránky a v případě nutnosti si můžeme pomocí horizontálních a vertikálních čas pomyslně oddělit různé části tohoto bílého plátna. Poslední volný prostor, který vidíme při prvním spuštění zabírá blok poznámek, interakcí použitelných pro grafické vzory a nabídková lišta v horní části plochy.

První verze programu Axure RP vznikla v roce 2006. Nyní už můžeme používat verzi Axure RP 10. Program je sice placený a je relativně drahý, ale lze využít výborné akce. Při studiu totiž dostaneme plnohodnotnou licenci na rok zdarma a po roku máme možnost si jí zase o rok prodloužit, pokud stále studujeme. Je potřebné jenom doložit doklad o právě probíhajícím studiu (Pedzai, 2020).

17

#### <span id="page-18-0"></span>2.3 Adobe Photoshop CC

Adobe Photoshop CC je asi neznámější program pro bitmapovou grafiku. Dokáže jednoduše upravit veškeré obrázky. Je to velmi všestranný program. Co se funkcí týče využívá se v mnoha oborech. Využívají ho především grafici, ale také třeba někteří umělci a fotografové. Označení CC nám říká verzi programu. Verze CC je poslední verzí, kterou firma Adobe, která stojí za programem představila. Přesněji označení CC znamená Creative Cloud. Creative Cloud kvůli tomu, že lze velmi lehce spolupracovat s právě serverem od firmy Adobe a můžeme si zde ukládat průběžnou práci a například stahovat rovnou dané fonty, které potřebujeme k práci.

První verze vznikla v roku 1990 a od té doby prošla velkým vývojem. Nejznámější verze, které veřejnosti zůstali v paměti jsou verze CS3, CS5, CS6 a již zmiňovaný aktuální CC. Ve verzi CC došlo k výrazné změně financování. Přesněji změna na model měsíčních plateb.

Právě v programu Adobe Photoshop CC se nejčastěji tvoří webové designy, které vychází právě ze vzniklých návrhů. Program dokáže perfektně rozčlenit vytvořené bloky grafiky ve sloupcovém menu a exportovat jednotlivé obrázky, především proto je tak populární právě pro tvoření designu webových stránek (Faulkner, 2016).

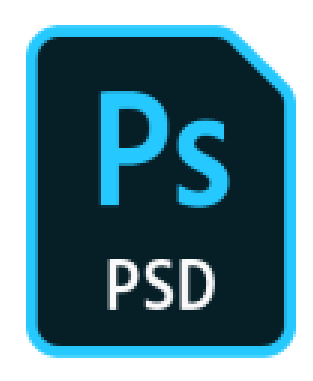

Obrázek 4 – Ikona souboru Adobe Photoshop CC (vlastní obrázek)

#### <span id="page-19-0"></span>2.4 Adobe Illustrator CC

Program Adobe Illustrator CC jak název napovídá taktéž od firmy Adobe. Taktéž označení CC značí aktuální verzi programu Creative Cloud. Oproti programu Adobe Photoshop CC se liší v jedné důležité věci. Tento program se využívá pro práci s vektorovou grafikou. Vektorovou grafiku můžeme chápat jako práci s obrázky, které mění můžou měnit svoji velikost, aniž by docházelo k vizuální degradaci daného obrázku.

Taktéž jako Adobe Photoshop CC tak i tento program využívají designéři a různí umělci. Ovšem fotografové tento program nepoužívají, protože fotografie nelze upravovat vektorově. Pro účely tvorby webových stránek se tak Adobe Illustrator CC používá především pro vytvoření ikonek a podobných menších i větších obrázků, které nemusí vypadat realisticky jako například právě fotografie. Důvod je jasný. Výstupní formát daného obrázku ve vektorové grafice je datově méně náročný a dá se při následném programování aplikovat i přímo do kódu dané webové stránky. Nejčastěji se z daných obrázků vložených přímo do kódu tvoří třeba interaktivní mapy (Wood, 2017).

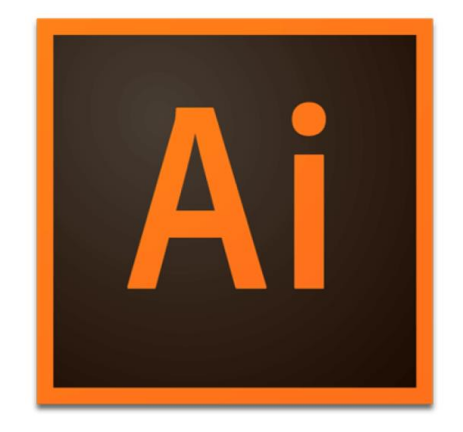

Obrázek 5 – Logo Adobe Photoshop CC (převzato z Wood, 2017)

#### <span id="page-20-0"></span>2.5 Visual Studio Code

Program Visual Studio Code je multiplatformní editor. Umožňuje tvořit kód webových stránek. Je vytvořen přímo pro tvorbu webových aplikací a webových stránek. V dnešní době je velmi rozšířený a je také nejoblíbenějším programem pro programování webových stránek. Celý tento program je koncipován, aby ulehčil programátorovi práci a zbytečně ho nezatěžoval. Už i sama instalace je velmi jednoduchá. Stačí pouze stáhnout a rozbalit. Poté stačí už jen spustit program, který krásně poběží.

Prostředí Visual Studio Code má velice příjemné. Můžeme si zvolit tmavou i světlou variantu provedení. Umožňuje rozdělit si pracovní plochu na dvě a zároveň tak nahlížet do dvou souborů. To je velké plus hlavně pro tvůrce webových stránek, jelikož jde psát HTML strukturu a rovnou na ní navazovat kaskádové styly, aniž bychom museli překliknout okno. Program disponuje velkou možností různých klávesových zkratek, kterou velmi usnadní práci. Ačkoli se může zdát na první pohled, že Visual Studio Code toho moc neumí, tak opak je pravdou. V boční liště najdeme ikonku pro rozšíření, kde si můžeme doinstalovat vše potřebné co nám usnadní tvorbu. Například si můžeme nainstalovat podporu pro různé programovací jazyky, ale také třeba knihovnu, která nám umožní zmenšit datový objem všech obrázků, kterou si popíšeme dále (Uram, 2015).

|          | The Life Selection View On Run Territori Help           |                           |                                                                                                    | changed scor - first-testure - Visual Toutho Code |                                                                           | $\sigma$      |
|----------|---------------------------------------------------------|---------------------------|----------------------------------------------------------------------------------------------------|---------------------------------------------------|---------------------------------------------------------------------------|---------------|
| <b>O</b> | <b>TOTAL</b>                                            |                           | <b>Schedule 20 Minimum 21 Minimum 24 Minimum 31 Minimum 21 Minimum 21 Minimum 22 Minimum 22 Minimum 22 Minimum 22</b>                                                                                                    |                                                   | 117 Jessicals   P. Manaed Unit X   World's<br>A contemp<br>$T$ Jankier    | $D - D$ $D -$ |
|          | <b>ZORN ESTRAS</b>                                      |                           | inductional 2 (Phone) 5 (Educational Count Count) (2014) (2016 provided by Company of the prop. Insurational 2 (Policymours 2 (Policymours 2 (Policymours 2 (Policymours 2 (Policymours 2 (Policymours 2 (Policymours 2 (Polic |                                                   |                                                                           |               |
|          | <b><i><u>Index</u></i></b> kne<br>A convenir servicents | 922<br>928                | clutter class="js-game-ment popus_next" style="display: mone;"sc/mations                                                                                                    |                                                   | <b>INSTANCE</b><br>393.<br><b>MASTEROOT STATICS</b>                       | w<br>ns.      |
|          | <b>Baitit</b> materials                                 | 125                       | el divisi                                                                                                    |                                                   | 3.63<br><b>Artists: mater</b>                                             |               |
|          | # changed in constances.                                | <b>STE</b>                | <b>CASTA</b>                                                                                                    |                                                   | 101<br>$\mathcal{F}$<br>156                                               |               |
|          | A mi Gilbert land                                       | 933                       | of this                                                                                                    |                                                   | 13.8                                                                      |               |
|          | P Beautiful visitmential contin                         | 942<br>$-0.13$            | till claim sepup, answer in-popup" data-manition "5">                                                                                                    |                                                   | 1114<br>to-imp-suitcher (                                                 |               |
|          | <b>Basement contractorship</b>                          | 124                       |                                                                                                    |                                                   | 357<br>wiseters block;                                                    |               |
|          | <b>Bandarover Model associate</b>                       | <b>SER</b>                | cime since images/gamifikace/answer-image-06.pxg alt="answer-image">                                                                                                    |                                                   | 354<br>width: Liver.<br>110<br><b>Inclands Arena</b>                      |               |
|          | GROUP 2                                                 | 936                       | Kilv class sepan answertantent">                                                                                                    |                                                   | <b>TER</b><br>Criminates and Campbell, R.Y.                               |               |
|          | <b>Beauto arms</b> stole                                | <b>STAR</b>               | city class rootsteer a                                                                                                    |                                                   | 161<br>position: shoolste;                                                |               |
|          | / EXPOSURATION                                          | <b>Gilm</b>               | Alli class posse ormerline ><br><b>Colle class="time" circle"&gt; :- in pottain to atlantat someri buy tttps://coverness.li/insulat/j=0/00</b>                                                                                 |                                                   | 362<br>F-Ladest May                                                       | w.            |
|          | <b>SCIENTIST</b>                                        | <b>TERR</b>               | Cing Class-Troppess width-'120' height-'120' vicebox-'8 8 120 130's                                                                                                    | m.                                                | 46%<br>trimsporm: translate(-58%, -58%);<br>144                           | æ             |
|          | V and                                                   | <b>SEE</b>                | scircle carter cy-'60" = "54" fills none stroke second" stroke-sidth="12" />                                                                                                    |                                                   | cursors pointers<br>345.<br>n                                             |               |
|          | $-2$                                                    | 952                       | continuous progress salar carde quiet neite fille note cross-manage strate-about                                                                                                    |                                                   | 566                                                                       |               |
|          | $>$ minider<br>A printing of                            | $-0.02$<br>Total C        | $-0.0002$<br>citie class time.                                                                                                    |                                                   | Ver.                                                                      |               |
|          | A company)                                              | 241                       | comm class time can petiter and Marmora                                                                                                    |                                                   | <b>SAR</b><br>14.618                                                      |               |
|          | A changed at                                            | $-0.00$                   | comm classe atentest" date-largery "second 01's cropses.                                                                                                    | ann.                                              | 3 Feb.<br>Framer pulse E                                                  |               |
|          | $A$ (6.42.2)                                            | <b>BAY</b>                | <b>Rentiste</b>                                                                                                    |                                                   | <b>HK C</b><br>TEL.                                                       |               |
|          | V Gd.                                                   | 16 Kill<br>- water        | <b>Africa</b><br>stillion.                                                                                                    |                                                   | transporter neate(1);<br>3.72                                             |               |
|          | $\vee$ care                                             | 15Kg                      | this classe popus answeringles's                                                                                                    | <b>Grego</b>                                      | transform-origins center centers<br>TTZ                                   |               |
|          | <b>T. andmartines</b> also                              | $-0.52$                   | till class popup, answerCircle cuta-item answer02 acrity.                                                                                                    |                                                   | 374<br>- 1<br>in.<br>sex g.                                               |               |
|          | <b>heicem</b>                                           | 952                       | entir class="popsp_answerCircle" data-Items answer be/civi-                                                                                                    | <b>TASHTING</b>                                   | 179<br>transform: scale(1.1);                                             |               |
|          | AMELICS                                                 | <b>TERR</b><br>15.4       | kill: class="popsp_amowerCircle" data-item="amower03">c/01/2<br>colly class peoco, assumedicile data items assumed a right                                                                                                    |                                                   | 177<br>transform-tellates tenter centers                                  | ₩             |
|          | 7 Janeiro pos                                           | <b>ALL</b>                | ville class popup, answerCircle data-ttem answerBCschico.                                                                                                    |                                                   | 378                                                                       |               |
|          | <b>Manufacture</b>                                      | -axis                     | AUT: class seeup answerCircle active' duta-item answer00.04/213.                                                                                                    |                                                   | 3791<br>100<br>teen (                                                     |               |
|          | Anademan                                                | (44)                      | states.                                                                                                    | i<br>Greco                                        | <b>San</b><br>transpormi (CSIK(1))                                        |               |
|          | Jeg.sco.                                                | <b>HEA</b><br>958         | city classe manup answerPerew's<br>Coper class "attacted" data-Languay, assumed at 54/1005                                                                                                    | <b>DISTURB</b>                                    | 187<br>transform-origin: center center;                                   |               |
|          | would present                                           | <b>TERR</b>               | <b>Lyster</b>                                                                                                    | <b>Service</b>                                    | 383<br>۰ı                                                                 |               |
|          | <b>Shores</b> sine                                      | <b>HALL</b>               | data annuer i data-question i class je-game-annuer popup, annuerfutton'y<br><b>CENTS</b>                                                                                                    |                                                   | 3887<br>٠<br>385                                                          |               |
|          | Neader next<br><b>Standad GT</b>                        | 14.2                      | "Capor classe atestest" data-Langkey- assessed 42">4/sport-                                                                                                    |                                                   | saito-circle<br><b>VEG</b>                                                |               |
|          | .poece.ncm                                              | 142<br>10.4               | <b>Afternoon</b><br>data-assure 2 data-question. 5" class (s-game-assure popup, annueristical)                                                                                                    | <b>Threeman</b>                                   | <b>Jan</b><br>contriget spondates                                         |               |
|          | <b>JAMESON</b>                                          | 141                       | <b>Killery</b><br>m classe ajastest" data-Langkoy: answered #3's // month<br><b>Call</b>                                                                                                    |                                                   | 144<br><b>CODI #1</b>                                                     |               |
|          | $-$ version                                             | 213                       | $-0.0111313$                                                                                                    | 1830 (230)                                        | 389<br>Left: Sills<br>119<br>helphi: 1860.                                |               |
|          | dickson                                                 | TH'S                      | chia-anser i data-correcte tres' data-mentione 5' classe is game-anser popus answerBott<br><b>ALLEE</b>                                                                                                    |                                                   | TVI<br>trenziario: trasnisteki-1413;                                      | 55            |
|          | F. style Aces                                           | <b>YES</b><br>$-945$      | classe siertest data-langkeye answered 84">(/uppr)<br><b>COMPANY</b><br>ATN                                                                                                    |                                                   | 710                                                                       |               |
|          | S mode mindales                                         | $-0.74$                   | civitie data-ansers'4' data-question '5' class 'ja-game-anser popus ansertattor's                                                                                                    | <b>Grand</b>                                      | <b>Attentone</b><br>319                                                   |               |
|          | I quicitio):                                            | 971                       | clips class started: data-languy-"assument #5">c/cases                                                                                                    |                                                   | 214<br>context: "1<br>369<br><b>Winniego Kinch)</b>                       |               |
|          | 11 markedo-fork look                                    | 1872                      | 4.100                                                                                                    | <b>INTENSIS</b>                                   | 114<br>wiser-king                                                         |               |
|          | 17 package just                                         | $+11$                     | class in gase out popul and tyle display asset relation<br>$-$                                                                                                    |                                                   | 767<br>helmer 11841                                                       |               |
|          | 3 Services                                              | 14.94                     | $47 - 11 - 1$                                                                                                    |                                                   | 119<br>cent 1.1%                                                          |               |
|          | $\lambda$ and                                           | <b>SER</b>                | <b>KAMANA</b>                                                                                                    |                                                   | 111<br>position: absolate;<br>101<br>TON: 1872                            |               |
|          | $>$ form                                                | <b>WES</b>                | ditio.                                                                                                    | <b>Sinteres</b>                                   | 341<br>Terr categori - their                                              |               |
|          | > images<br>×и                                          | 9.78<br>9.79              | city classs popup_close is popup")                                                                                                    | <b>TESTANIA</b>                                   | 443<br>trunsferm: translated-SBS, 585);                                   |               |
|          | A query releat                                          | <b>SEP</b>                | sole class poper closelett is east > color                                                                                                    |                                                   | 493<br>transferm-erigin: tell. 1853                                       |               |
|          | # main.in                                               | 281                       | cing arc images/gamifikace/close-image.prg alt="close-image">                                                                                                    |                                                   | 399<br>//background Brade<br>449<br>morebr-left: los dashed Scoler-White: |               |
|          | A page-ink)                                             | 16                        | Color Classer pepass_s Los (Content")                                                                                                    |                                                   | 100<br>in chance, the tim blue and right(e, e, e, e                       |               |
|          | A tartch-view)                                          | <b>SALE</b><br><b>SEP</b> | sidly class. container's<br>class come closelitie's<br><b>ALCOHOL</b>                                                                                                    | <b>SECTION</b> CAS                                | 487<br>۰                                                                  |               |
|          | $\sim$ lang                                             | 1975                      | class="eigetest" data-langkay class.01" (/) ====                                                                                                    |                                                   | 388                                                                       |               |
|          | h bg \$Gand                                             | <b>STE</b>                | of ites.                                                                                                    | <b>TO TELLORIE</b>                                | 3.69<br>16-Sep-switcher<br>$+10$<br>position assists;                     |               |
|          | $k \propto$ $(2m)$                                      | <b>SEP</b>                | kity classe popup_closePerex">                                                                                                    |                                                   | $-435$<br>curants grabs                                                   |               |
|          | <b>North Off Line</b>                                   | 749<br>44                 | Whose class startest data-langkay close \$2 serums<br>of disc.                                                                                                    |                                                   | 432.<br><b>Rep. 41</b>                                                    |               |
|          | <b>B</b> da AT you                                      |                           | class is out seen cleeduitor's<br><b>COL</b>                                                                                                    |                                                   | 412.<br>Left: SEL                                                         |               |
|          | A de Otami                                              | <b>TOY</b>                | closs startest data-language close 03 sc/spm ><br>149                                                                                                    |                                                   | Commercially sided every<br>424<br>415<br>bonder-realist: Street          |               |
|          | N de 10 mm                                              | <b>SER</b>                | 300                                                                                                    |                                                   | $-434$<br><b>Windows</b> block)                                           |               |
|          | h at Gil and<br>A an ALumi                              | <b>SER</b><br><b>VIA</b>  | $4J$ (1.1/a)<br>stave                                                                                                    |                                                   | 1419<br>Winter Street                                                     |               |
|          | <b>CASTLINE</b>                                         | <b>Sept</b>               | <b>GRESS</b>                                                                                                    |                                                   | 438<br><b>Aviance Street</b>                                              |               |
|          | <b>TIMELRE</b>                                          | <b>STATE</b>              | <b>Address</b>                                                                                                    |                                                   | 1489                                                                      |               |
|          |                                                         |                           |                                                                                                    |                                                   |                                                                           |               |

Obrázek 6 – Ukázka editoru Visual Studio Code (vlastní obrázek)

#### <span id="page-21-0"></span>2.6 TinyPNG

Pod pojmem TinyPNG se skrývá služba, která dokáže velmi dobře datově zmenšit požadované obrázky. Dosahuje jedné z nejlepších zmenšení obrázku narozdíl od konkurence. Tato služba nabízí až 500 možných zpracování za měsíc zdarma. Pro více zpracování za měsíc je nutné si službu zaplatit. Pro tvorbu webové stránky je velmi užitečná pro zrychlení webové stránky na serveru. Obrázky totiž většinou zabírají velký datový objem. Velká výhoda je jednoduchá ovladatelnost a také možnost si službu nainstaloval do editoru Visual Studio Code a to zcela zdarma. Stačí pouze nahrát obrázky a počkat na výsledek (Laita, 2019).

|                                       | 山<br>Drop your .png or .jpg files here!<br>Up to 20 images, max 5 MB each.              |          | png      |        |
|---------------------------------------|-----------------------------------------------------------------------------------------|----------|----------|--------|
| 163440585 1114436372402659<br>50.7 KB | Finished                                                                                | 18.1 KB  | download | $-64%$ |
| 178678874_460742291657126_1 144.3 KB  | Finished                                                                                | 133.8 KB | download | $-7%$  |
| 90c8a860751b252e58c26f97e05 181.3 KB  | Finished                                                                                | 73.8 KB  | download | $-59%$ |
|                                       | <b>&amp; Download all</b><br><b>♥ Save to Dropbox</b><br>Panda just 40%<br>151 KB total |          |          |        |

Obrázek 7 – Ukázka datového zmešení přes službu TinyPNG (vlastní obrázek)

#### <span id="page-22-0"></span>2.7 PageSpeed Insights

Nástroj PageSpeed Insights byl vytvořen firmou Google pro analýzu a testování rychlosti webové stránky. Tento nástroj šikovně kombinuje pravdivá data od uživatelů, ale i data naměřená počítačem. Hlavní výpovědí nástroje je celkové skóre od 0 do 100. Podle toho, jak dobře web vedl, tak takové hodnocení dostane. Nástroj dokáže změřit několik aspektů webové stránky. Například rychlost prvního vykreslení nebo prodlevu prvního vstupu uživatele. Dále nástroj dokáže i poradit co udělat, aby web dosáhl většího scóre (Michálek, 2019).

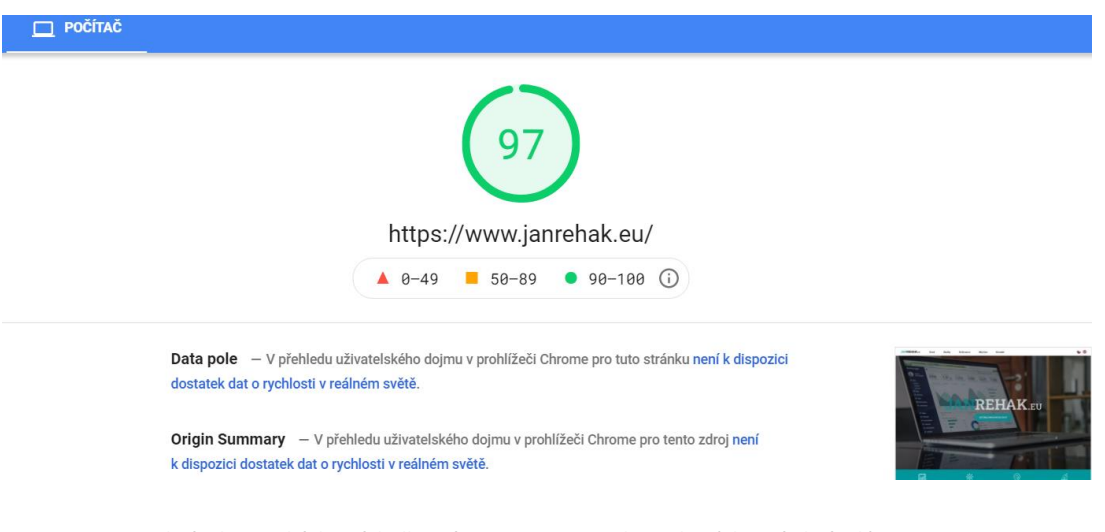

Obrázek 8 – Ukázka výsledku nástroje PageSpeed Insights (vlastní obrázek)

#### <span id="page-23-0"></span>2.8 Google Analytics

Nástroj Google Analytics slouží především pro poskytování zajímavých statistik kolem návštěvnosti webové stránky. Tento nástroj je zadarmo a plně přístupný komukoliv, kdo se ho rozhodne využívat. Může se zdát na první pohled jednoduchý, ale vyčíst z něho všechny potřebné údaje o webové stránce zabere relativně dost času. V nástroji se pohybujeme pomocí záložek v levém sloupci, kde si přepínáme na záložku, která nás aktuálně zajímá. Propojení nástroje s webovou stránkou probíhá velmi jednoduše. Na stránkách služby si najdeme speciální kód, který pouze vložíme do HTML struktury dané stránky a od této chvíle služba začne zaznamenávat co se na webu děje (Hvízdal, 2021).

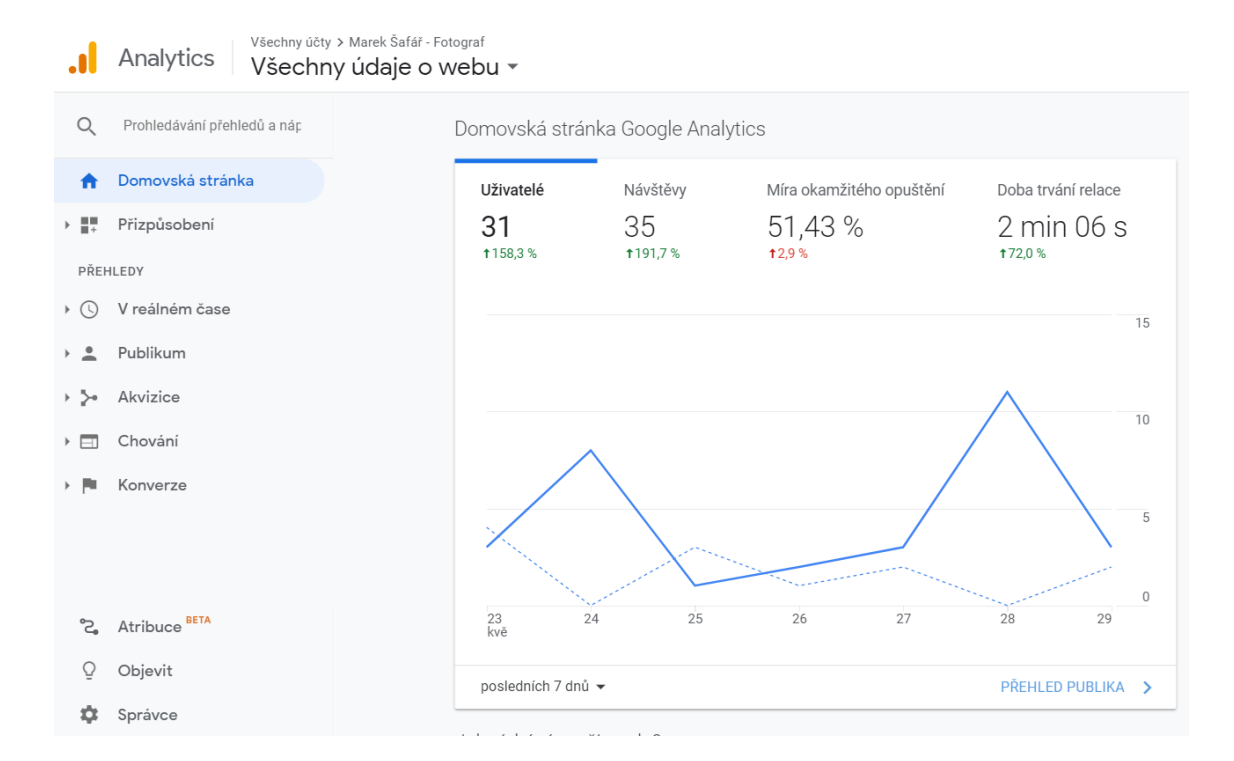

Obrázek 9 – Ukázka nástroje Google Analytics (vlastní obrázek)

#### <span id="page-24-0"></span>2.9 Google Search Console

Nástroj Google Search Console je velmi potřebný v případě, kdy chceme zajistit dobré vyhledávání přes internetové vyhledávače. Tento nástroj se totiž stará o indexaci neboli registrování a udržování odkazů na naše webové stránky ve výsledcích vyhledávání. Můžeme tedy kontrolovat, jestli vše proběhlo z hlediska indexace v pořádku a není nikde žádná chyba. Nástroj na náš web přidáme pomocí propojení se službou Google Analytics a následným zodpovězením pár otázek. Poté již můžeme kontrolovat, přidávat a mazat indexace našich webových stránek. Nástroj poskytuje i měření úspešnosti prokliků uživatelů z vyhledávání a mnoho dalších funkcí (Duo, 2021).

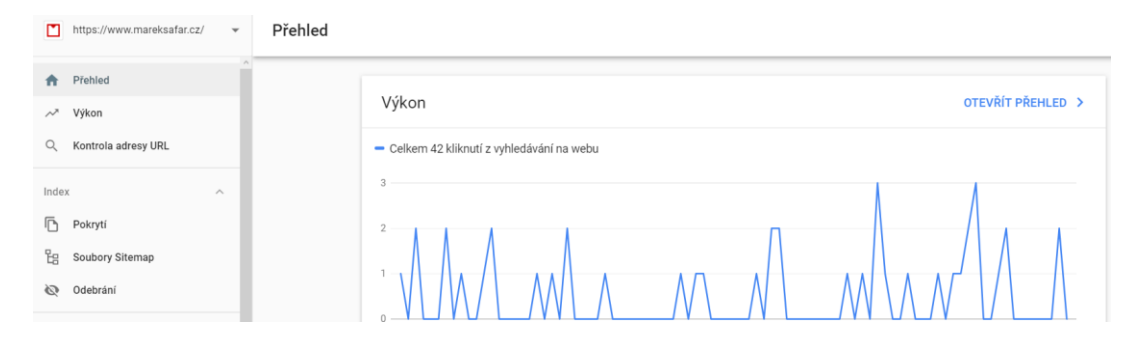

Obrázek 10 – Ukázka nástroje Google Search Console (vlastní obrázek)

#### <span id="page-25-0"></span>3 Proces tvorby webových stránek

Samotný proces tvorby webových stránek je dost rozsáhlí a je potřeba si osvojit práci s několika nástroji, jak jsem již zmínil. Proto, aby webová stránka dokázala dobře naplnit očekávané cíle, tak je potřebné se nad tvorbou hodně zamyslet. Na začátku je vždy nutné si říct, pro koho daný web děláme a kdo je náš cílový zákazník. Od toho se potom odvíjí celý proces tvorby. Vždy by měl být určen hlavní přínos, které má webová stránka dosáhnout. Ve většině případů je hlavní přínos zisk z vytvořené webové stránky. Tohoto úspěchu se nedočkáme, pokud se zaměříme jen na jednu část při tvorbě webu. Nejčastěji se totiž lidé tvořící webové stránky zaměří jenom na programování a myslí si, že je to tak správně.

Webové stránky jsou různě obsáhlé. Nejčastěji jejich typ můžeme rozdělit na webovou prezentaci, internetový obchod a webovou aplikaci. Každá z nich má svá specifika, ovšem ke všem musíme přistupovat z pohledu procesu tvorby stejně a projít postupně všechny kroky.

Jestli jsme web zhotovili správně se dozvíme ne v momentě, kdy jsme web úspěšně doprogramovali, jak se většina lidí domnívá, ale v momentě, kdy uživatelé stránky provedou jednu ze tří následujících akcí. První je konverze. To znamená nejčastěji třeba dokončení objednávky nebo sdílení stránky na sociálních sítí. Druhá je nalezení informace, kdy uživatel najde na daném webu tu informaci, pro kterou si na ni přišel. Třetí je získání pozitivní emoce. V momentě, kdy si uživatel prožije pozitivní emoční zážitek a spojí si ho s názvem stránky, nebo názvem firmy pro kterou je web vytvořen. Jak se k tomu máme přiblížit? Pomocí provedení poctivého procesu tvorby (Řezáč, 2016).

25

#### <span id="page-26-0"></span>3.1 Analýza koncového uživatele a cíl webové stránky

První věc, kterou musíme udělat, když se rozhodneme pro tvorbu nové webové stránky je právě analýza koncového uživatele. Dále je třeba si určit cíle webové stránky a zmapovat konkurenci.

Dejte tomu, že se chystáme vytvořit internetový obchod. Musíme tedy zjistit, kdo bude kupovat věci, které budeme na internetovém obchodu vystavovat. Musíme si tedy odpovědět na následující otázky. Co mají naše webové stránky za cíl? Chceme docílit jenom velké návštěvnosti nebo chceme, aby uživatel webu nakoupil nějaký produkt? Prezentujeme sami sebe jako osobu nebo jako firmu? Jakmile si na ně odpovíme tak si musíme položit otázku. Kdo bude kupovat můj produkt? Kolik uživatelům bude asi let? Jak často můj produkt budou potřebovat? Následně si otázky opět zodpovíme a ideálně zapíšeme, třeba do programu Microsoft Excel, kde se dají dobře uchovat můžeme s nimi dále pracovat. Dejme tomu, že náš cíl je prodávat tedy produkt. Produktem budou berle a hole. Je jasné, že náš produkt budou nakupovat spíše starší lidé. Tudíž je lepší web prezentovat s upozorněním na poctivost, věrohodnost a spíše na méně okázalý design. Víme, že starší lidé moc na internetovém obchodu nekupují. Tudíž návštěvnost nebude moc velká a budeme chtít prodat třeba více produktů najednou jednomu uživateli. Dále se podíváme na konkurenční webové stránky a zjistíme, jak se prezentuje konkurence. **Všechno, co nás napadne si pečlivě zapíšeme a budeme na to po dobu celého procesu myslet.** Informace, které jsme si zodpověděli využijeme a otestujeme v následujícím kroku návrhu a jeho testování (Rubin, 2008).

#### <span id="page-27-0"></span>3.2 Návrh webové stránky pro přípravu k testování

Při návrhu webové stránky si musíme nejdříve zvolit program, ve kterém návrh zhotovíme. Je možné návrh připravovat i na papír. Při návrhu na papír ovšem velmi těžko otestujeme zhotovený návrh. Jedna z nejlepších možnosti zvolení programu pro návrh je již zmíněný Axure RP. V tomto programu si postupně vytvoříme celou webovou stránku. Sestavíme ji z objektů, které nám program nabízí a následně na daných objektech vytvoříme odkazy v místech, kde bude mít uživatel možnost prokliku. Důležitá věc při návrhu webové stránky je, že návrh by neměl být barevný, aby při testování bylo jasné, že se nejedná o finální produkt a bylo možné jej rychle předělat. **Po zhotovení návrhu v programu přistoupíme k testování. Ukážeme náš návrh osobám, které spadají do naší cílové skupiny a zadáme jim pokyn, aby se proklikali celým webem na předem určené místo. U toho je budeme sledovat a zaznamenávat, jak se jim to daří.** To vše budeme analyzovat a postupně návrh upravovat až do té doby kdy bude pro naši cílovou osobu jednoduché splnit to co jim řekneme, třeba tedy proklik na určené místo. Jakmile tedy budeme mít návrh odladění, tak můžeme přejít na zhotovení designu naší webové stránky (Schmidt, 2012).

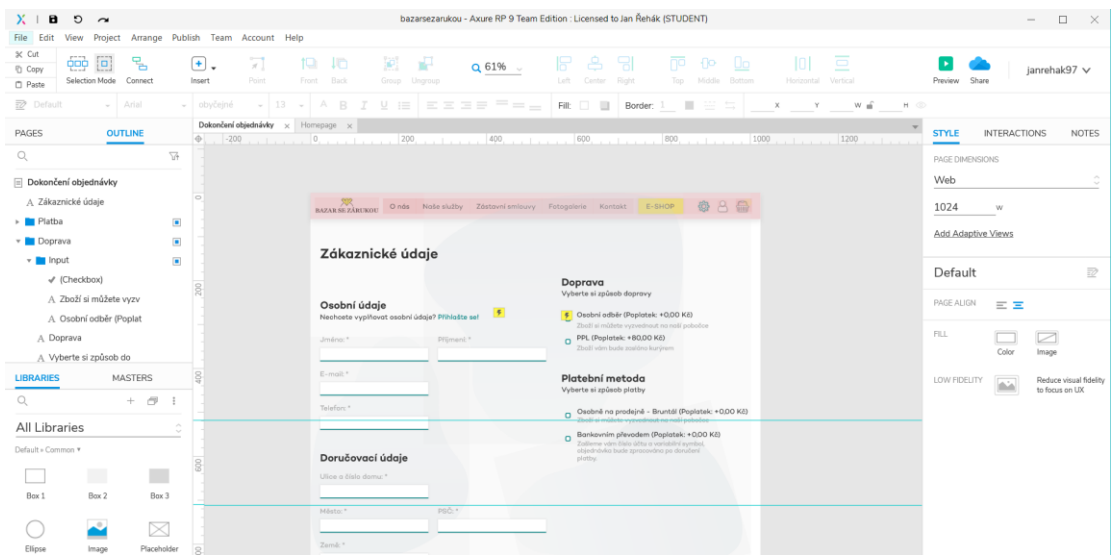

Obrázek 11 – Ukázka návrhu internetového obchodu (vlastní obrázek)

#### <span id="page-28-0"></span>3.3 Zpracování webdesignu

Následujícím krokem v tvorbě webové stránky po analýze a návrhu je zpracování grafického návrhu neboli webdesignu. Důležitým prvkem při návrhu webdesignu je, že musíme vycházet z předchozích kroků. Nejdříve si tedy určíme barvy, které budeme používat. Nejlepší je si sestavit paletu složenou maximálně s čtyř barev. Velmi důležitý je zvolená sytost barev. Zvolená paleta by měla obsahovat tedy jednu hlavní barvu, která bude udávat celkový barevný dojem webové stránky. Další barva by měla být odlišná od první, jelikož se často používá pro prvky webové stránky, které chceme zvýraznit. Obvykle se jedná tedy o tlačítka, odkazy a bloky, na které chceme upozornit. **V současné době je v trendu spíše minimalistický webdesign. Jednotlivé prvky mají kolem sebe místo a celý webdesign následně působí velmi vzdušně. Stále ovšem musíme myslet na to pro jakou cílovou skupinu bude webová stránka určena** a podle toho tvořit také webdesign.

Inspirovat se v procesu tvorby můžeme na internetu, kde najdeme plno webdesignů na každý typ webové stránky. Jakmile máme webdesign připravený můžeme se přesunout k programování (Samara, 2016).

#### <span id="page-29-0"></span>3.4 Kódování, programování a nasazení webové stránky na hosting

V téhle části procesu tvorby webové stránky se zaměřujeme na správnost kódu. Začínáme HTML strukturou a poté připojíme kaskádové styly. Této části se říká kódování. Následně zhotovíme skriptovacím a programovacím jazykem potřebné pohyblivé části webové stránky a například správu obsahu webové stránky tzv. vnitřní redakční systém. Tuto část nazýváme programování. Následně po zhotovení musíme vytvořenou webovou stránku přesunout na webový server a následně dokončit celou tvorbu (Van Duyne, 2005).

Kódování je tedy proces vytvoření HTML struktury a připojení kaskádových stylů. Struktura HTML se musí skládat z hlavičky, kde jsou informace jako titulek stránky a meta tagy, které slouží k poskytnutí metadat o webové stránce. Zde se píšou především popisek stránky, autor a klíčová slova. Do hlavičky ještě patří odkazu a další soubory potřebné pro správné spuštění webové stránky. Sem píšeme především cestu k souboru kaskádových stylů a k dalším souborům obsahující programovací kód. Dále patří do HTML struktury hlavní část a tou je tělo webové stránky. Skládá se z párových a nepárových značek. Nepárové značky slouží většinou pro odsazení textu, vložení mezer do textu a podobných věcí. Párové značky ovšem jsou hlavní část. Připojujeme k nim tzv. třídy a identifikátory na které následně píšeme kaskádové styly pro daný prvek. Je dobré se při psaní řídit nějakou formou struktury kódu, abychom jsme se v něm následně dobře vyznali. Pro tyto účely slouží tzv. BEM technika, která nám udává, jak má kód vypadat po vizuální stránce. Po dokončení kódování se můžeme vrhnout na programování (Van Duyne, 2005).

Na procesu programování a kódování není nezbytné nutné dodržet pořadí. Můžeme nejprve programovat daný systém, který bude na webové stránce dostupný a následně k němu vytvořit kódováním kaskádové styly a doplnit chybějící části HTML struktury.

Jakmile se tedy rozhodneme vrhnout na programování musíme si vybrat v jakém programovacím jazyce budeme programovat. Nejpoužívanější jazyk pro tvorbu systému webové stránky, třeba tedy redakčního systému pro obsah je PHP. Je mezi námi sice již dlouho, ale je furt velmi oblíbený. Dále ještě musíme naprogramovat pomocí skriptovacího jazyka různé funkční prvky, které navazují na kaskádové styly. Jedná se například o vyskakovací okna, různé pohyblivé elementy a další prvky. Pro tento účel se nejvíce využívá jazyk, který se nazývá Javascript. Skriptovací jazyk se nazývá proto, že slouží právě k automatizaci úloh, manipulaci s prostředky stávajícího systému atd. Na následující ukázce vidíme právě kousek kódu v jazyce Javascript. Jakmile dokončíme i tento krok, tak zkontrolujeme správnou funkčnost celé webové stránky a můžeme se přesunou k přeposlání celého webové stránky na webový server (Van Duyne, 2005).

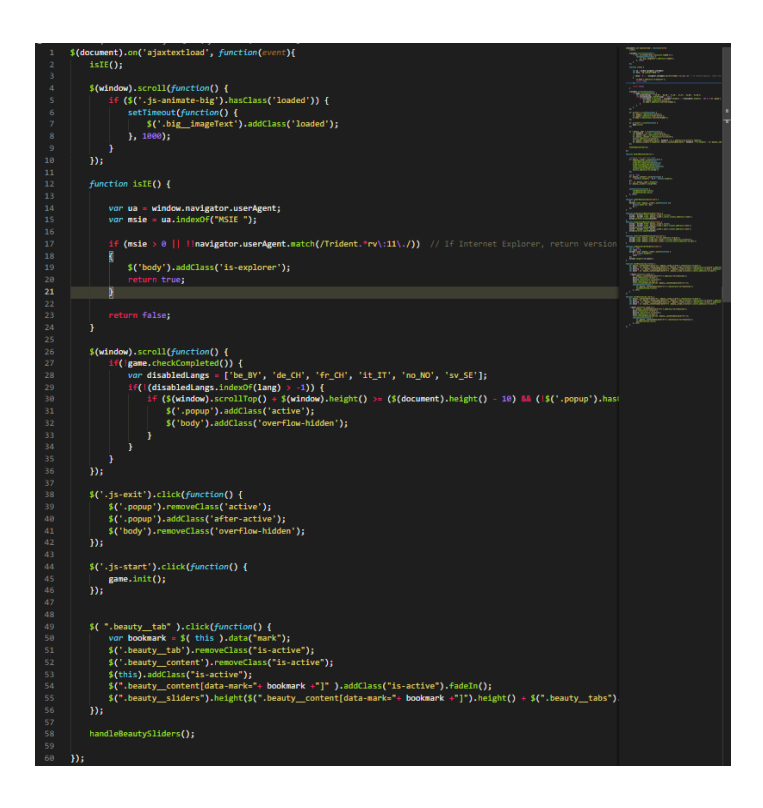

Obrázek 12 – Ukázka kódu v jazyce Javascript (vlastní obrázek)

Pod nasazením si můžeme představit přesunutí našeho naprogramovaného webu na webový server, kde webovou stránku budou moct vidět i ostatní. Nejprve si musíme koupit tzv. doménu. To je vlastně adresa webové stránky, na které bude náš web viditelný. Následně si koupíme u nějaké hostingové společnosti místo na webovém serveru, kde web následně přesuneme. Od hostingové společnosti dostaneme většinou všechny parametry serveru, které nás limitují a připravený prostor, kde stačí pouze webovou stránku nahrát. Nahrávat můžeme buď přes jejich webové rozhraní, nebo pomocí nějakého FTP klienta, kterého si nainstalujeme. Ten slouží jako pomůcka pro nahrávání souborů na vzdálený webový server. Do klienta zadáme příslušné přístupové údaje týkající se našeho prostoru na vzdáleném webovém serveru a nahrajeme tam celý web. V případě nejasností, nebo různých chyb je velice často k dispozici kontakt na zaměstnance hostingové společnosti, který nám většinou rád pomůže. Jakmile máme webovou stránku na vzdáleném webovém serveru můžeme jí jít optimalizovat a následně připojit služby pro získávání dat o návštěvnosti (Van Duyne, 2005).

#### <span id="page-32-0"></span>3.5 Rychlostní a SEO optimalizace

Rychlostní a SEO optimalizace je dost důležitý proces, který může hodně ovlivnit následující návštěvnost webové stránky. Rychlostní optimalizaci můžeme provést tak, že si nejdříve otestujeme náš web přes již zmíněnou službu PageSpeed Insights od firmy Google. Na popud daných výsledků uděláme potřebné úpravy naší webové stránky. Nejčastěji se provádí komprimace obrázků a asynchronní načítání souborů na webu.

Dále provedeme SEO optimalizaci. Je to vlastně optimalizace pro vyhledávače. Zkratka SEO znamená search engine optimization. Cílem je to, ať se naše webová stránka správně zobrazuje ve vyhledávání a pokud možno co nejvýše v porovnání s konkurencí. Určení pořadá stránek určuje ve vyhledávačích počítač. Musíme tedy dobře opravit všechny vlastnosti webu, které by mu mohly vadit. Jedná se hlavně o HTML strukturu, dobré volby všech nadpisů, dostatečně velkého textu, dobrého popisu webové stránky a také správná struktura názvů jednotlivých webových adres naší stránky. Není dobré, aby adresa naší stránky obsahovala přípony HTML souborů.

Webové vyhledávače relativně často kontrolují všechny stránky, procházejí je, hodnotí je a řadí je do kategorií podle kategorie obsahu. Může se nám třeba stát, že jeden den jsme ve vyhledávačích docela vysoko a druhý den spadneme o kus níže. Musíme si tedy hlídat, jak jsme právě na tom. Právě kvůli tomuhle problému následně připojujeme další služby třetích stran na naše webové stránky, které nám web hlídají a v případě potřeby nám dají vědět, že se něco děje (Procházka, 2012).

#### <span id="page-33-0"></span>3.6 Napojení služeb třetích stran

Poslední krok v procesu tvorby webové stránky je tedy již zmíněný úkol napojení služeb třetích stran, abychom mohli dobře kontrolovat úspešnost naší webové stránky. Popřípadě abychom se dozvěděli o případných výpadcích.

Pro tuto problematiku existují služby většinou od firmy Google. Přesně tedy služba Google Analytics a Google Search Console. Služba Google Analytics nám měří různé metriky naší webové stránky a říká nám tím, jak moc je náš web úspěšný. Připojení služby je velmi jednoduché, funguje na základě kódu, který zjistíme při registraci na danou službu a následně jej vložíme do naší HTML struktury na webové stránce. Od tohoto okamžiku služba Google Analytics měří všechny údaje o návštěvnosti, četnosti nákupů a podobně. Druhá služba Google Search Console nám pomáhá ve správně registraci našich stránek v internetových vyhledávačích. Tento proces se nazývá indexace. Podle toho, kolik náš web obsahuje jednotlivých stránek, tolik musíme mít i registrovaných stránek ve službě Google Search Console. Do služby se přihlásíme pomocí služby Google Analytics, která nám umožňuje obě služby propojit. Můžeme se však do služby i samostatně registrovat. V tom případě funguje stejný postup jako při registraci na službě Google Analytics. Služba Google Search Console nám může i hlásit formou emailů případné problémy na webové stránce. To umí i předešlá služba Google Analytics. Neunikne nám tedy jakýkoliv výpadek naší webové stránky (Procházka, 2012).

Po dokončení nastavení služeb třetích stran, kterých může být i o mnoho více, se můžeme radovat s úspěšně dokončené tvorby webové stránky. Práce na webu ovšem nekončí. Stále musíme občas web monitorovat a na základě analýzy dat ze služby Google Analytics webovou stránku lehce poupravit podle daných potřeb. Jedině tehdy se pravděpodobně budeme moc těšit z úspěchů cílů naší webové stránky (Řezáč, 2016).

## <span id="page-34-0"></span>Praktická část

Pro praktickou část mé bakalářské práce jsem vytvořil online výukovou formu, kterou mohou využívat učitelé základních a středních odborných škol. Vytvořená online výuková forma, může sloužit jako doplnění výuky.

Online výuková forma, je koncipována tak, aby provedla případného žáka celou tvorbou procesu tvorby webových stránek na praktickém příkladě. Celý tento proces tvorby webové stránky a praktickou ukázku mohou učitelé i žáci shlédnout na následující stránce (<https://www.janrehak.eu/vyukovatvorba/uvod>).

Doufám, že i já ji v budoucnu využiji ve své budoucí profesi.

### <span id="page-35-0"></span>Část 1 - Provedení analýzy

Ještě předtím, než začneme vůbec tvořit webové stránky si musíme určit, o čem naše webová stránka bude, pro koho bude a jaké jsou naše cíle. Vše si postupně budeme zapisovat do programu Microsoft Excel.

Naše webová stránka bude tedy sloužit jako online výuková forma pro vyučující na základních a středních odborných školách. Jelikož bude webová stránka určena pro vyučující, kteří je budou ukazovat svým žákům, tudíž se **cíle naší stránky nemusí týkat návštěvnosti**. **Návštěvnost bude primárně v hodinách informatiky v podobě jejich žáků**. **Náš hlavní cíl bude tedy zaujmout a upoutat pozornost** tak, aby žák prošel celý obsah webové stránky a nevypnul jí v průběhu čtení. Jelikož žáci, kteří budou navštěvovat web budou buď na druhém stupni základní školy nebo na střední odborné škole, tak víme i věkovou hranici návštěvníků. Můžeme počítat tedy s věkem 12 až 19 let. Je tedy jasné, že návrh design bude muset vypadat velmi moderně. Všechny tyto informace si tedy pečlivě zapíšeme a v průběhu procesu se na ně budeme odkazovat.

| <b>N12</b>          | $\times$<br>$\overline{\phantom{a}}$<br>÷ | $f_x$<br>$\checkmark$ |                    |   |  |  |  |  |  |  |  |  |
|---------------------|-------------------------------------------|-----------------------|--------------------|---|--|--|--|--|--|--|--|--|
|                     | $\overline{A}$<br>B                       | $\mathsf{C}$<br>D     | E<br>F<br>G<br>H   | J |  |  |  |  |  |  |  |  |
| 1                   |                                           |                       |                    |   |  |  |  |  |  |  |  |  |
| $\overline{c}$      | Tvorba webové stránky ke vzdělávání       |                       |                    |   |  |  |  |  |  |  |  |  |
| 3<br>$\overline{4}$ |                                           |                       |                    |   |  |  |  |  |  |  |  |  |
|                     | Cílová skupina:                           | Věk:                  | Cíle webu:         |   |  |  |  |  |  |  |  |  |
| 5                   |                                           |                       |                    |   |  |  |  |  |  |  |  |  |
| 6                   | Učitelé                                   | 12                    | Udržení pozornosti |   |  |  |  |  |  |  |  |  |
| 7                   | Žáci na ZŠ a SŠ                           | 13                    | Poutavost          |   |  |  |  |  |  |  |  |  |
| 8                   |                                           | 14                    | Jednoduchost       |   |  |  |  |  |  |  |  |  |
| 9                   |                                           | 15                    | Modernost          |   |  |  |  |  |  |  |  |  |
| 10                  |                                           | 16                    |                    |   |  |  |  |  |  |  |  |  |
| 11                  |                                           | 17                    |                    |   |  |  |  |  |  |  |  |  |
| 12                  |                                           | 18                    |                    |   |  |  |  |  |  |  |  |  |
| 13                  |                                           | 19                    |                    |   |  |  |  |  |  |  |  |  |
| 14                  |                                           |                       |                    |   |  |  |  |  |  |  |  |  |
| 15                  |                                           |                       |                    |   |  |  |  |  |  |  |  |  |

Obrázek 13 – Zapsání informací v programu Microsoft Excel (vlastní obrázek)

Následně se podíváme na konkurenční webové stránky podobného zaměření. Zkusíme tedy ve vyhledávačích zadat slovní spojení výuková webová stránka a nastavíme vyhledávání na časový úsek posledního roku.

| তি০৩ণ | vyuková webová stránka                                                                                                |                                                                                                    | $\times$<br>Q                                                                                                    |  |
|-------|----------------------------------------------------------------------------------------------------|----------------------------------------------------------------------------------------------------|----------------------------------------------------------------------------------------------------|--|
|       | Q Vše<br>$\Box$ Obrázky                                                                                               | ◯ Nákupy<br>$\odot$ Mapy                                                                                                    | Nástroje<br><b>国 Zprávy</b><br>: Vice<br>Nastavení                                                                             |  |
|       | Jakýkoli jazyk v<br>https://jablickar.cz<br>Výukové ma<br>11. 3. 2021 - We<br>článků, ale vzhlec<br>Tuto stránku jste | Všechny výsledky ▼<br>Poslední rok v<br>Bez časového omezení<br>Za poslední hodinu<br>Posledních 24 hodin<br>Poslední týden<br>Poslední měsíc | Vymazat<br>儿- <b>▼</b><br>teré vám pomohou při<br>vali již v jednom z našich předchozích<br>inu je zaměřen, nesmí chybět ani v |  |
|       | http://vyuka.mazu<br>Jakub Mazu                                                                                       | Poslední rok<br>Vlastní časový úsek                                                                                                    | ránky                                                                                                    |  |
|       |                                                                                                    |                                                                                                    | 6 1 2021 - Životni moudrosti je když se v každém období života dopouštíme jen takových                                         |  |

Obrázek 14 – Vyhledávání fráze ve vyhledávači (vlastní obrázek)

Proklikáme pár webových stránek a pomocí tlačítka printscreen na klávesnici uděláme nejméně 4 obrázky daných webových stránek a opět je vložíme do našeho excelového souboru.

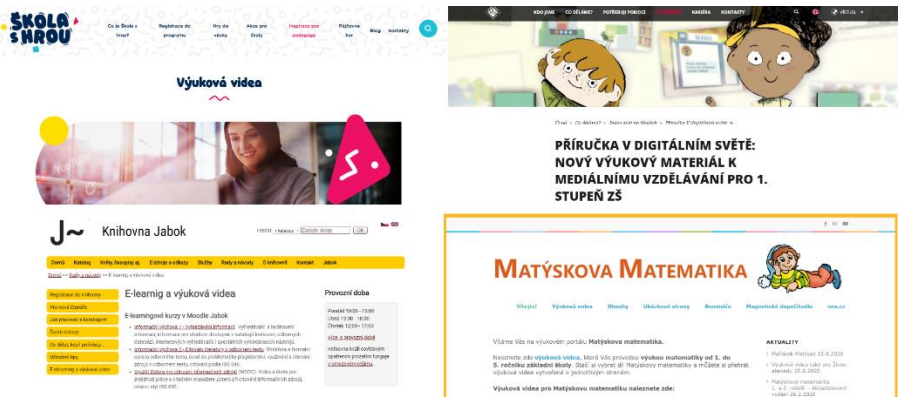

Obrázek 15 – Ukázka náhodně vybraných webových stránek (vlastní obrázek)

Nyní tedy máme položené základy k tomu, abychom se posunuly v tvorbě webové stránky dále. Stále však budeme často k našemu excelovému souboru vracet a popřípadě ho doplňovat. Dále se tedy vrhneme na samotný návrh webové stránky pomocí již zmíněného programu Axure RP.

## <span id="page-37-0"></span>Část 2 - Zhotovení návrhu

Pro zhotovení návrhu webové stránky použijeme program Axure RP. Otevřeme program a začneme postupně vkládat texty i prvky, které chceme mít na webu.

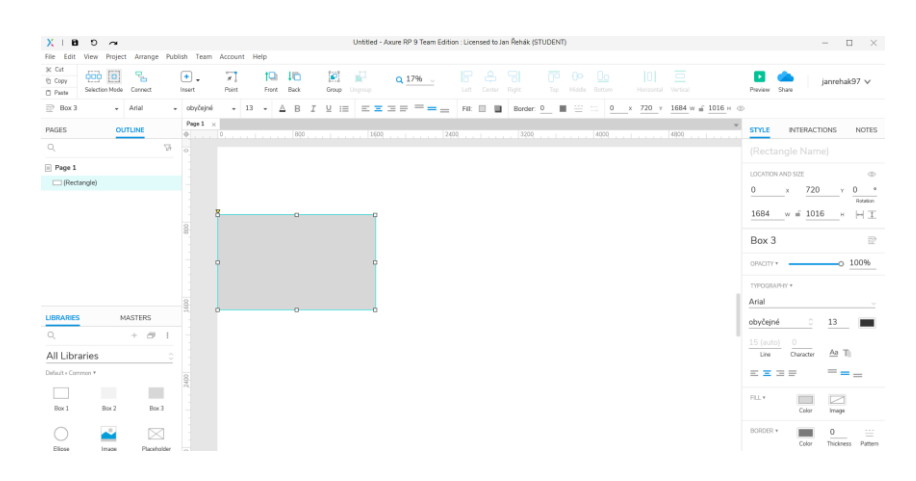

Obrázek 16 – Ukázka prostředí programu Axure RP (vlastní obrázek)

Stále však musíme nahlížet do naší vytvořené analýzy, od které se celý návrh odvíjí. Jelikož je tedy webová stránka pro učitele a žáky, tak se budeme snažit navrhnout webovou stránku co možná nejvíce zaměřenou na obsah, který chceme prezentovat. Zajistíme, aby v úvodu webové stránky nebylo příliš textu. Nejprve musíme zvolit nadpis dané stránky. Dále si vytvoříme 6 oddílů pro znázornění 6 kroků znázorňující proces tvorby webové stránky.

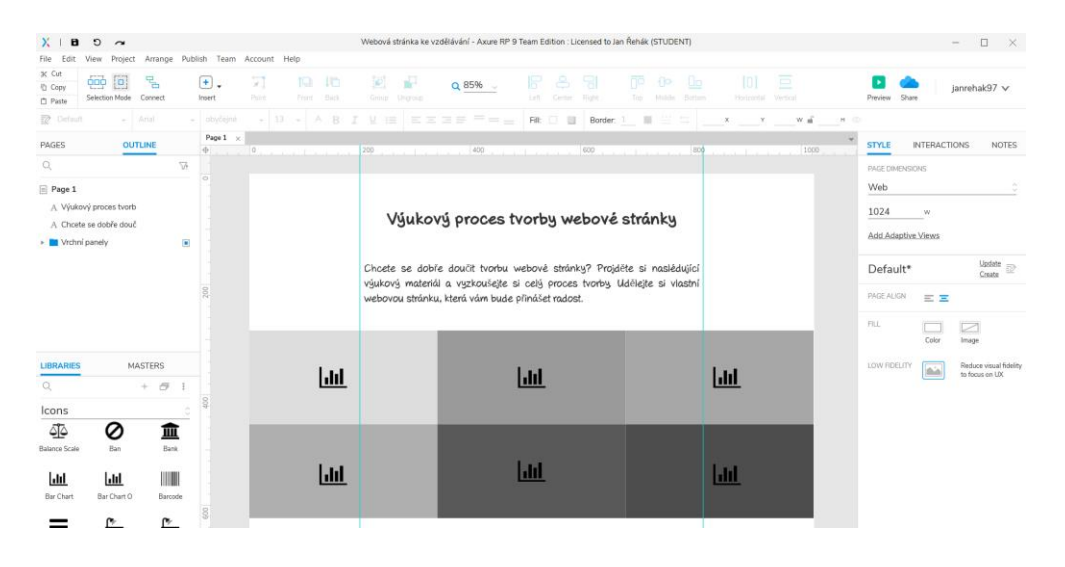

Obrázek 17 – Ukázka návrhu webu v programu Axure RP (vlastní obrázek)

Tyto oddíly budeme zamýšlet tak, že po kliknutí na oddíl otevřeme vyskakovací okno na stránce, kde bude umístěný postup práce pro daný oddíl. Vyskakovací oddíl musíme zpracovat tak, aby při dočtení obsahu v daném oddílu bylo možné lehce překliknout na další,

tím pádem celý proces bude pěkně navazovat. To zajistíme pomocí odkazů vždy po ukončení obsahu v oddílu.

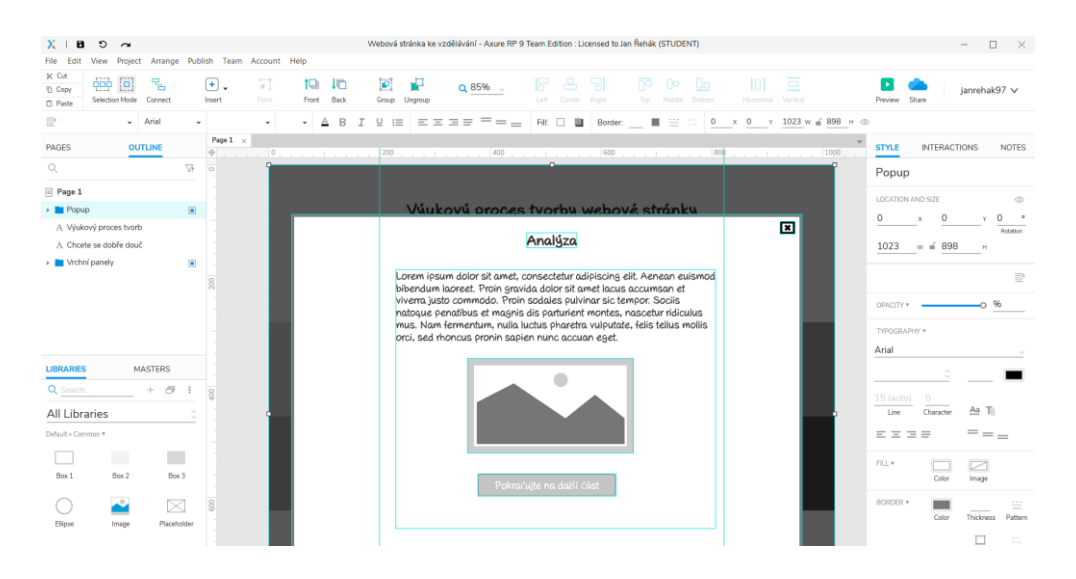

Obrázek 18 – Ukázka č.2 návrhu webu v programu Axure RP (vlastní obrázek)

Tento postup zopakujeme pro všech 6 oddílů a následně zajistíme, aby po ukončení posledního oddílu se stránka automaticky přesunula lehce dolů pod aktuální bloky, kde bude mít uživatel stránky možnost si v podobě roztahovacích bloků obsah procesu tvorby webové stránky ještě jednou celý zopakovat.

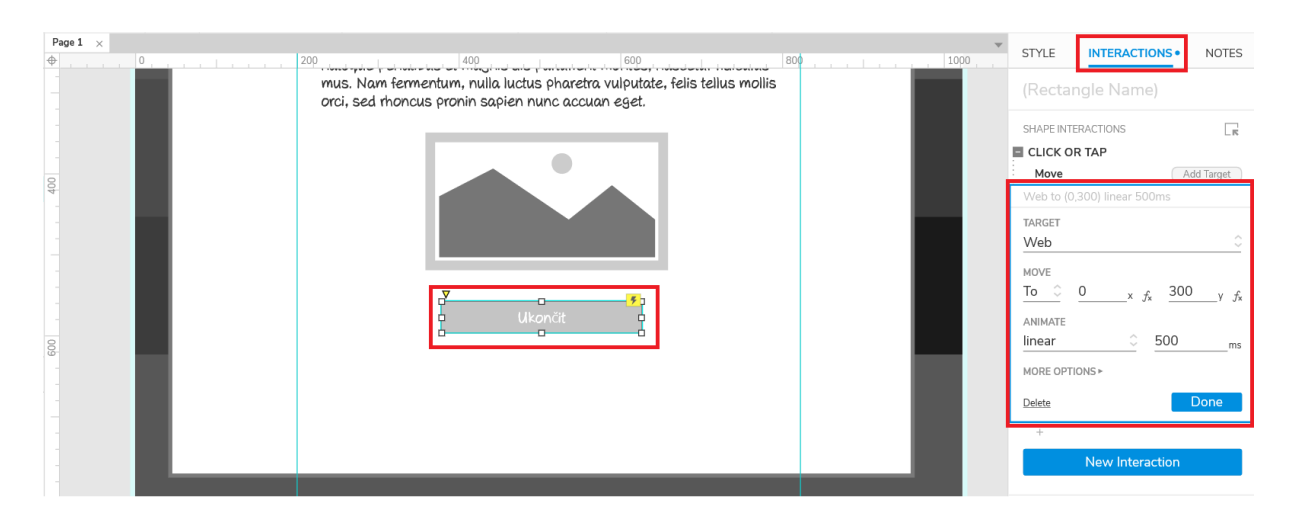

Obrázek 19 – Ukázka provedení interakcí v programu Axure RP (vlastní obrázek)

Nyní tedy zhotovíme roztahovací bloky, které se roztáhnou na kliknutí šipky. Po kliku se zobrazí obsah pro daný oddíl procesu tvorby a když uživatel dokončí četbu jednoho oddílu a klikne na další roztahovací blok, přesněji klikne na danou šipku, tak předešlý blok se mu zavře a roztáhne další.

| $\blacksquare$<br>$\mathbf{X}$ +<br>$\circ$ $\sim$              |                                                |            |                  |                 |         |                   |                   | Webová stránka ke vzdělávání - Axure RP 9 Team Edition : Licensed to Jan Řehák (STUDENT) |                                                   |                                 |         |  |           |                   |                                     |                                                                                                  |                           |     |      |                                 |                                      |                 |                  | $\qquad \qquad -$                   | $\Box$       | $\times$          |
|-----------------------------------------------------------------|------------------------------------------------|------------|------------------|-----------------|---------|-------------------|-------------------|------------------------------------------------------------------------------------------|---------------------------------------------------|---------------------------------|---------|--|-----------|-------------------|-------------------------------------|--------------------------------------------------------------------------------------------------|---------------------------|-----|------|---------------------------------|--------------------------------------|-----------------|------------------|-------------------------------------|--------------|-------------------|
| File Edit                                                       | View Project Arrange Publish Team Account Help |            |                  |                 |         |                   |                   |                                                                                          |                                                   |                                 |         |  |           |                   |                                     |                                                                                                  |                           |     |      |                                 |                                      |                 |                  |                                     |              |                   |
| × Cut<br>éöb<br>th Copy<br><sup>2</sup> Paste                   | $\Xi$<br>뭡<br>Selection Mode Connect           |            | $\Box$<br>Insert | 71<br>Point     |         | $t \Box$<br>Front | TO.<br>Back       | $\mathcal{O}$<br>Æ<br>Group<br>Ungroup                                                   |                                                   |                                 | Q 85% . |  | R<br>Left | ௲<br>Center Right | R                                   | Top                                                                                              | po de do<br>Middle Bottom |     | -Ini | $\equiv$<br>Horizontal Vertical |                                      | l si<br>Preview | Share            |                                     | janrehak97 v |                   |
| $\overline{z}\overline{z}$ Icon                                 | $~\blacktriangleright$ Arial                   |            | - obyčejné       |                 | $-13$   | $\star$           | $A$ B $I$         | $\underline{U}$ $\equiv$                                                                 |                                                   |                                 |         |  |           |                   |                                     |                                                                                                  |                           |     |      |                                 | 915 x 804 y 25 w 25 H $\circledcirc$ |                 |                  |                                     |              |                   |
| PAGES                                                           | <b>OUTLINE</b>                                 |            | ÷.               | Page 1 $\times$ | $\circ$ |                   | and the company's | 200                                                                                      |                                                   | the contract of the contract of | 400     |  |           | and the company   | 60D                                 | .                                                                                                |                           | 800 |      |                                 | 1000                                 | STYLE           |                  | <b>INTERACTIONS</b>                 |              | <b>NOTES</b>      |
| $\mathbb{Q}$                                                    |                                                | V.         |                  |                 |         |                   |                   |                                                                                          |                                                   |                                 |         |  |           |                   |                                     |                                                                                                  |                           |     |      |                                 |                                      |                 | (Shape Name)     |                                     |              |                   |
| (Shape)<br>(Shape)<br>(C) (Shape)<br>- (Rectangle)              |                                                |            | g.               |                 |         |                   |                   |                                                                                          | 目<br><b>Heading 2</b><br>x 915 y 804<br>w:25 h:25 |                                 |         |  |           |                   |                                     | $\Box$<br>SHAPE INTERACTIONS<br>E CLICK OR TAP<br>Set Size<br>(Rectangle) to 1023w x 400h anchor |                           |     |      |                                 |                                      |                 |                  |                                     |              |                   |
| (Rectangle)<br>-(Rectangle)<br>- (Rectangle)                    |                                                |            |                  |                 |         |                   |                   | $\circledcirc$<br><b>Heading 2</b>                                                       |                                                   |                                 |         |  | Move      | top linear 500ms  | (Rectangle) by (0,300) linear 500ms |                                                                                                  |                           |     |      |                                 |                                      |                 |                  |                                     |              |                   |
| - (Rectangle)<br>- (Rectangle)<br>$\triangleright$ <b>Popup</b> |                                                | $\Box$     | 1000             |                 |         |                   |                   |                                                                                          |                                                   |                                 |         |  |           | <b>Heading 2</b>  |                                     |                                                                                                  |                           |     |      | $^{\circ}$                      |                                      |                 | SHAPE PROPERTIES | New Interaction                     |              | Show All $\equiv$ |
| <b>LIBRARIES</b>                                                | <b>MASTERS</b>                                 |            |                  |                 |         |                   |                   |                                                                                          |                                                   |                                 |         |  |           |                   |                                     |                                                                                                  |                           |     |      |                                 |                                      | Style Effects   |                  |                                     |              |                   |
| Q Search                                                        | $+$ $-$                                        | $\ddot{z}$ |                  |                 |         |                   |                   |                                                                                          |                                                   |                                 |         |  |           |                   |                                     |                                                                                                  |                           |     |      |                                 |                                      |                 |                  | + Add a style effect like MouseOver |              |                   |
| Default<br>Common <b>v</b>                                      |                                                | ٥          | 1200             |                 |         |                   |                   |                                                                                          |                                                   |                                 |         |  |           | <b>Heading 2</b>  |                                     |                                                                                                  |                           |     |      | $\circledcirc$                  |                                      |                 |                  |                                     |              |                   |
| $\overline{\phantom{a}}$                                        |                                                |            |                  |                 |         |                   |                   |                                                                                          |                                                   |                                 |         |  |           |                   |                                     |                                                                                                  |                           |     |      |                                 |                                      |                 |                  |                                     |              |                   |

Obrázek 20 – Ukázka č. 2 provedení interakcí v programu Axure RP (vlastní obrázek)

Takhle vypracujeme i ostatní roztahovací bloky. Následně už nám bude zbývat pouze dopracovat návrh patičky webové stránky, ve které bude obsaženo, kdo webovou stránku zhotovil. Tímto můžeme proces návrhu ukončit a ukázat jej na otestování pár potencionálním uživatelům. Dále můžeme pokračovat na vytvoření webdesignu naší webové stránky.

## <span id="page-40-0"></span>Část 3 - Výroba webdesignu

Nyní nás čeká zhotovení webdesignu pro naše webové stránky. Nejprve si musíme zvolit paletu 4 základních barev. Jelikož máme mladší cílovou skupinu potencionálních uživatelů, tak barvy můžou být lehce odvážné. Vybereme si tedy například paletu, která se skládá ze šedivě modré, tyrkysově zelené, fialové a bílé.

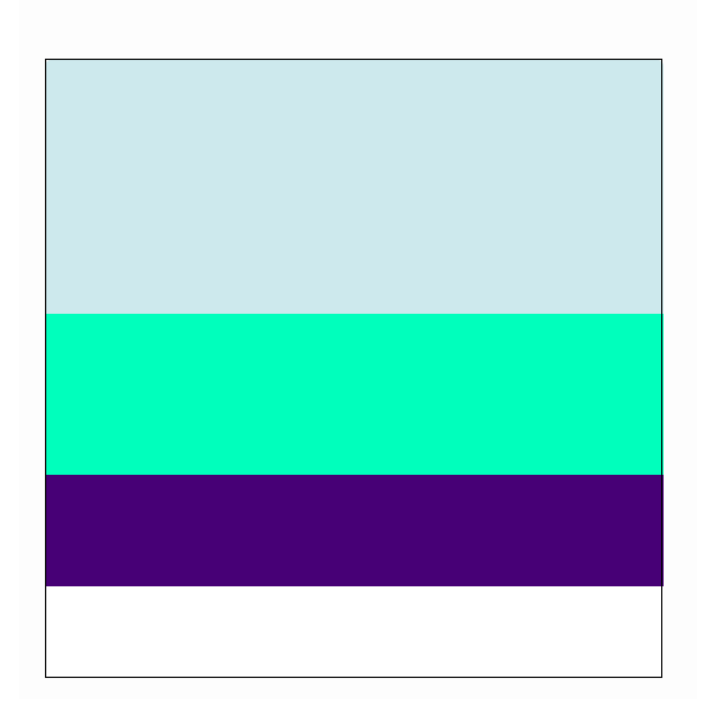

Create a Color Palette!

Obrázek 21 – Barevná paleta pro použití na webu (vlastní obrázek)

Tato barevná kombinace nám umožní dobře pracovat s výrazněním důležitých prvků na našem webu. Nyní se už můžeme vrhnout na tvorbu.

Webdesign stránky, můžeme zhotovit například v programu Adobe Photoshop CC. Pro větší názornost ovšem použijeme program Axure RP, kde již máme vytvořený návrh naší stránky. Do návrhu přidáme tedy všechny potřebné prvky, které si myslíme, že tam mají být. Všechno následně doladíme do barev námi vybrané palety.

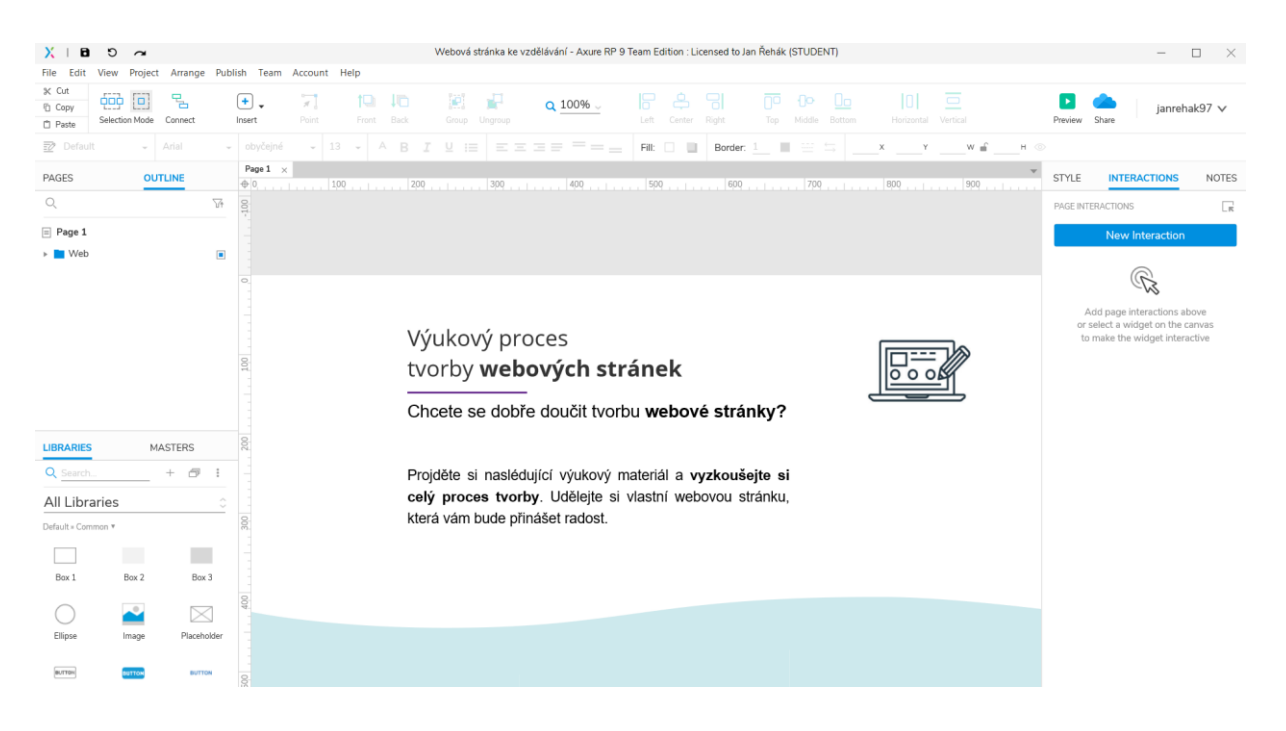

Obrázek 22 – Ukázka webdesignu v programu Axure RP (vlastní obrázek)

Jakmile si myslíme, že máme webdesign hotový, tak jej opět otestujeme na několika potencionálních uživatelích, popřípadě webdesign doplníme.

Nyní máme zpracované vše, abychom se dále posunuly v tvorbě. Dalším krokem v procesu tvorby naší webové stránky, bude náš webdesign převést do kódu a následné přesunutí na webový server.

## <span id="page-42-0"></span>Část 4 - Nakódování, naprogramování a nasazení

V téhle části nás čeká vytvoření kódu webové stránky a její přesunutí na webový server. Pro vytvoření kódu využijeme program Visual Studio Code.

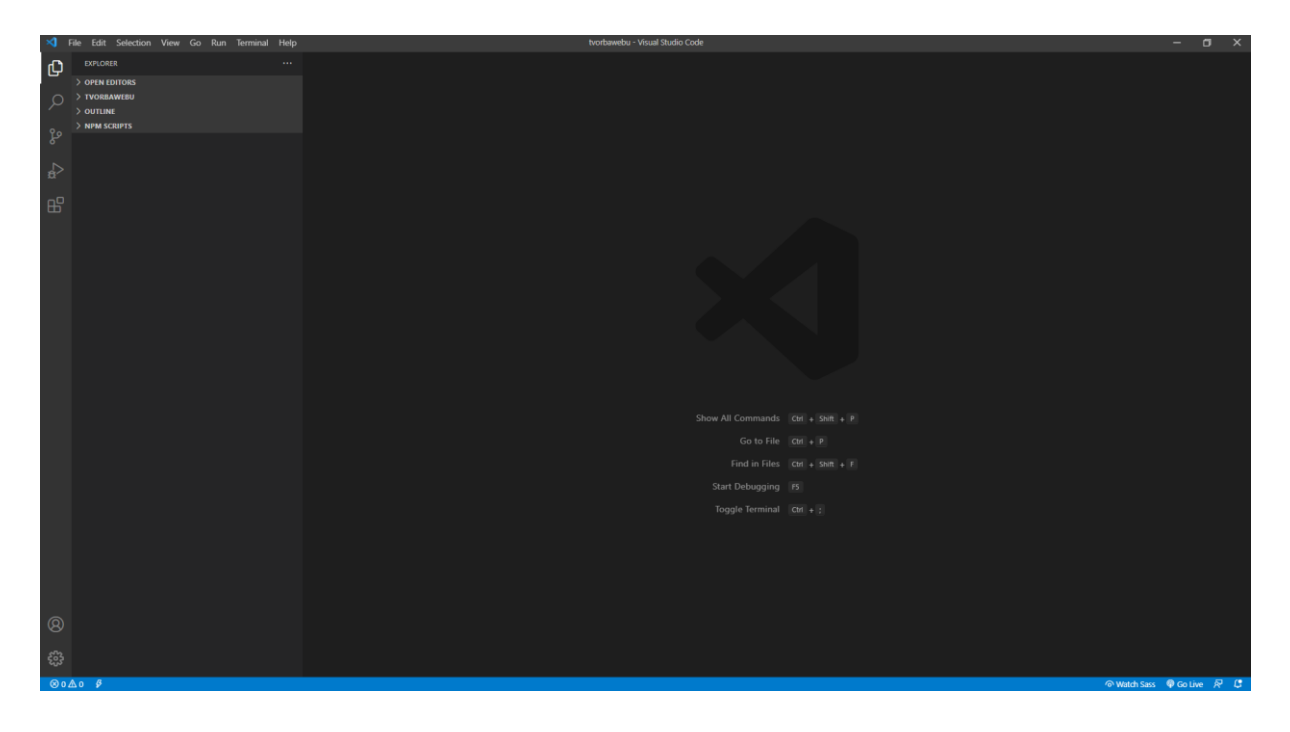

Obrázek 23 – Ukázka prostředí v programu Visual Studio Code (vlastní obrázek)

Nejprve si vytvoříme strukturu souborů a složek. Musíme vytvořit základní HTML soubor, kde bude hlavní kód webové stránky, soubor pro kaskádové styly, soubor pro programování funkčních prvků v jazyce Javascript a složku pro obrázky. Vše si následně otevřeme v programu Visual Studio Code.

| $\frac{1}{\sqrt{2}}$ tvorbawebu                        |                                             |                                                                              |                |                                        | X<br>П   |
|--------------------------------------------------------|---------------------------------------------|------------------------------------------------------------------------------|----------------|----------------------------------------|----------|
| Soubor<br>Domů                                         | Sdílení<br>Zobrazení                        |                                                                              |                |                                        | $\vee$ 0 |
| $\longrightarrow$<br>个<br>$\checkmark$<br>$\leftarrow$ | ≻                                           | Tento počítač > Místní disk (C:) > xampp > htdocs > codstruct > tvorbawebu > | $\checkmark$   | $\Omega$<br>Ü<br>Prohledat: tvorbawebu |          |
| $\Box$ Plocha                                          | $\widehat{\phantom{a}}$<br>$\land$<br>Název | Datum změny                                                                  | Typ            | Velikost                               |          |
| tvorbawebu<br>п.                                       | $\blacksquare$ static                       | 02.06.2021 11:57                                                             | Složka souborů |                                        |          |
| <b>Důležité</b>                                        | в<br><b>CSS</b>                             | 02.06.2021 11:58                                                             | Složka souborů |                                        |          |
|                                                        | ш<br>fonts                                  | 02.06.2021 11:58                                                             | Složka souborů |                                        |          |
| Co Grafika                                             | images<br>в                                 | 02.06.2021 11:58                                                             | Složka souborů |                                        |          |
| <b>M</b> Návrhy                                        | $\mathbb{L}$ js                             | 02.06.2021 11:58                                                             | Složka souborů |                                        |          |
| <b>&amp;</b> Škola                                     | <b>O</b> index                              | 02.06.2021 12:04                                                             | Opera Web Docu | 4 kB                                   |          |
| <b>M</b> Tvorba Hudby                                  |                                             |                                                                              |                |                                        |          |
| <b>CO</b> Uploads                                      |                                             |                                                                              |                |                                        |          |
| Dropbox                                                |                                             |                                                                              |                |                                        |          |
| <b>ConeDrive</b>                                       |                                             |                                                                              |                |                                        |          |
| Tento počítač                                          |                                             |                                                                              |                |                                        |          |
| $\mathbb{R}$ can<br>Počet položek: 6                   |                                             |                                                                              |                |                                        | 挂口       |

Obrázek 24 – Ukázka struktury složek webové stránky (vlastní obrázek)

Nyní můžeme začít pracovat. Nejprve si navrhneme základní HTML strukturu. Ta bude obsahovat hlavičku s titulkem, tagy s informacemi o naší webové stránce a s odkazy na všechny další soubory a knihovny potřebné při tvorbě.

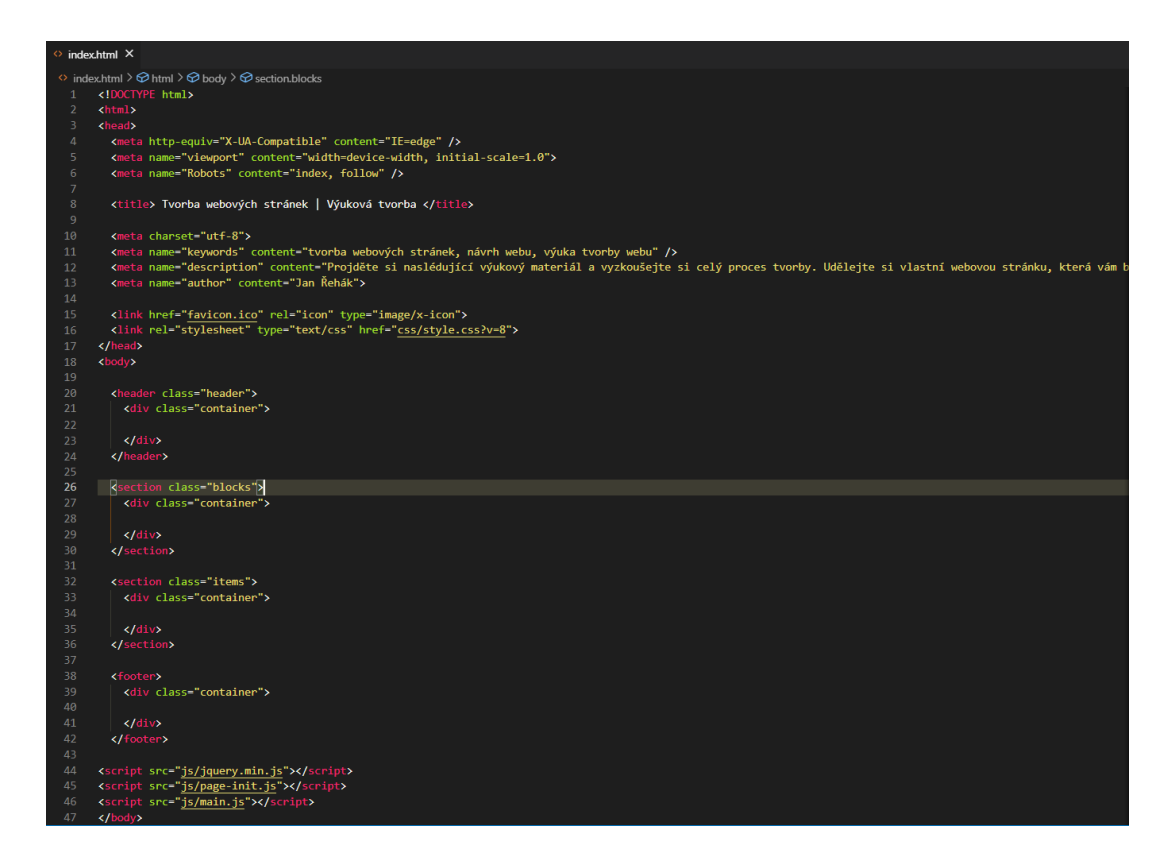

Obrázek 25 – Ukázka kódu HTML struktury (vlastní obrázek)

Dále můžeme pokračovat v HTML struktuře v podobě těla stránky. Zde již budeme psát jednotlivé prvky a následně na ně budeme pomocí tříd navazovat kaskádové styly pro vizuální podobu. Řídit se při procesu budeme naším vytvořeným webdesignem.

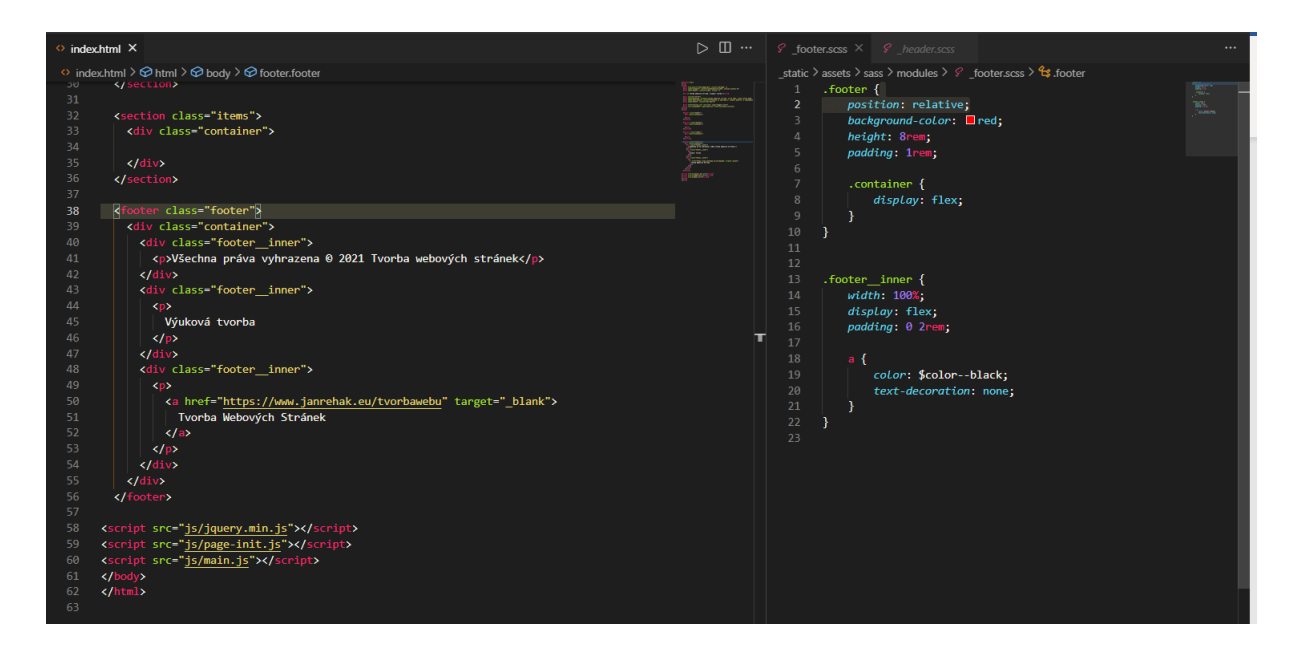

Obrázek 26 – Ukázka kódu HTML struktury a kaskádových stylů (vlastní obrázek)

Tento postup, který jsme nyní zpracovávali se nazývá kódování. Dále můžeme programovat již vytvořené prvky a přidat jim různé funkce pohybu. Ty naprogramujeme pomocí jazyka Javascript. Kód, který budeme programovat napíšeme do již vytvořeného souboru. Pro správnou funkčnost tohoto kódu musíme do HTML struktury přidat odkaz na knihovnu jQuery, která nám zajistí správnou funkčnost.

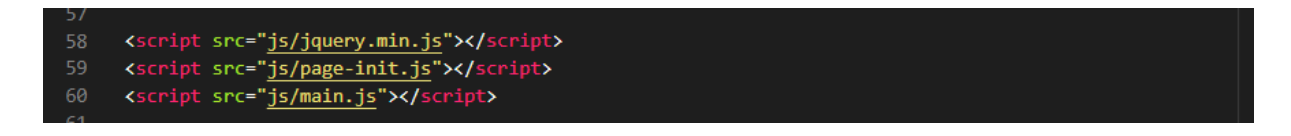

Obrázek 27 – Ukázka kódu pro vložení knihovny na webové stránce (vlastní obrázek)

Jakmile máme hotovo, tak naší webovou stránku zkontrolujeme v prohlížeči, jestli vypadá přesně jako náš webdesign a můžeme jí přesunout na webový server.

Nejprve si ovšem u některé firmy, kterou najdeme na internetu zakoupíme doménu pro název naší webové stránky a také si zakoupíme prostor na již zmíněném webovém serveru. Pro ukázku jsem vybral služby od společnosti Active24.

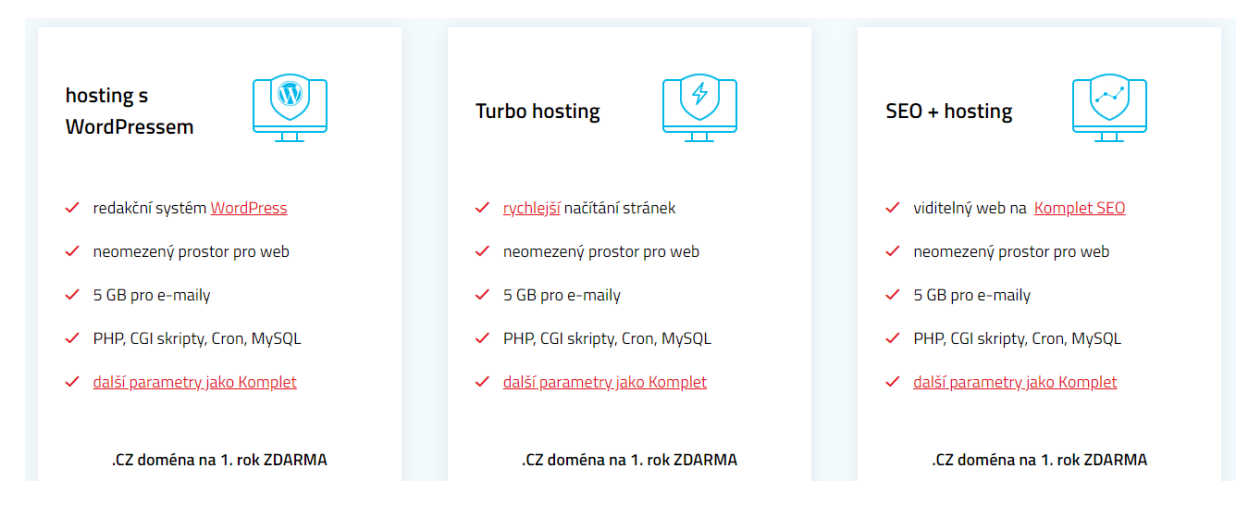

Obrázek 28 – Ukázka verzí webového hostingu (vlastní obrázek)

Po zakoupení se přihlásíme do prostředí na stránkách [https://webftp.active24.com,](https://webftp.active24.com/) které slouží pro nahrávání souborů na již zakoupený webový server a proklikáme se do adresáře, kde budeme nahrávat náš web.

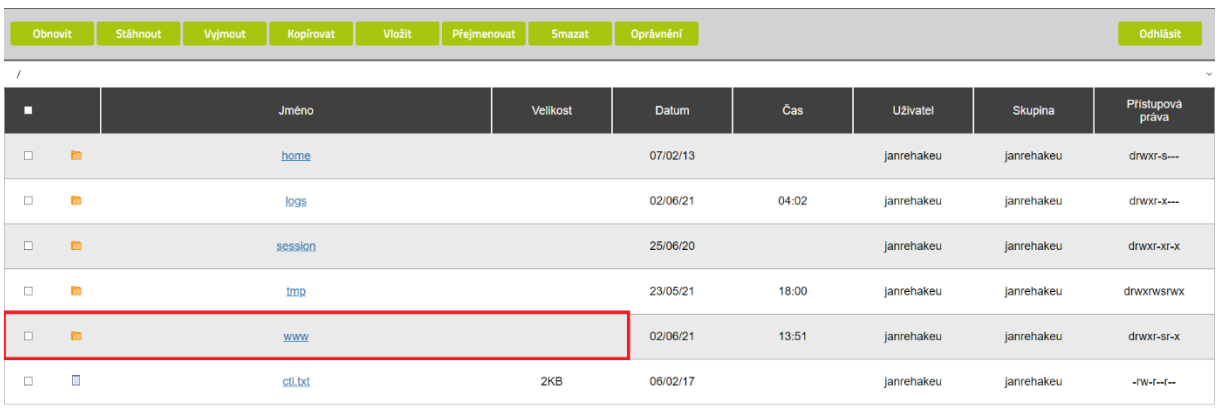

á složka **– Nový soubor – Stáhnout soubor – Nahrát soubory – Nahrát složku** 

Server: janrehak.eu Uživatel: janrehakeu Max. velikost: 256MB

Obrázek 29 – Ukázka adresáře webového hostingu (vlastní obrázek)

Po nahrání zkontrolujeme, jestli je náš web správně nahraný. V prohlížeči si tedy vyhledáme náš web pomocí zadání naší zakoupené domény (<https://www.janrehak.eu/vyukovatvorba/uvod>).

Jamile je web stejně vypadající jako před přesunutím, tak můžeme přejít k dalšímu kroku procesu. V dalším kroku se provádí optimalizace naší webové stránky.

## <span id="page-47-0"></span>Část 5 - Provedení rychlostní a SEO optimalizace

Předposledním krokem v procesu tvorby naší webové stránky je provedení rychlostní a SEO optimalizace. Ta se provádí tak, že se webová stránka nejdříve nechá otestovat na stránce [https://developers.google.com/speed/pagespeed/insights/?hl=cs.](https://developers.google.com/speed/pagespeed/insights/?hl=cs)

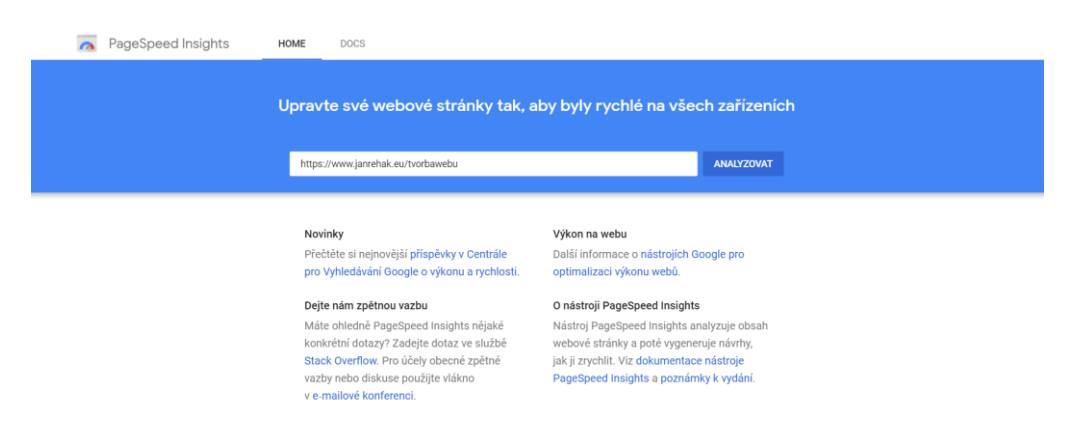

Obrázek 30 – Ukázka rozhraní služby PageSpeed Insights (vlastní obrázek)

Podle výsledků následně budeme provádět potřebné úpravy naší stránky. Z pohledu výkonu je nutné komprimace obrázků použitých na naší webové stránce.

| Příležitosti – Tyto návrhy vám mohou pomoci zrychlit načítání stránky. Na skóre výkonu nemají přímý vliv. |
|----------------------------------------------------------------------------------------------------|
| Odhadovaná úspora                                                                                         |
| 0.76 s $\sim$                                                                                             |
| 0.48 s $\sim$                                                                                             |
| 0,28 s $\scriptstyle\mathtt{\sim}$                                                                        |
|                                                                                                    |

Obrázek 31 – Ukázka nalezení chyb na webové stránce (vlastní obrázek)

Komprimaci obrázků provedeme tím, že si v programu Visual Studio Code pomocí rozšíření TinyPNG všechny obrázky upravíme.

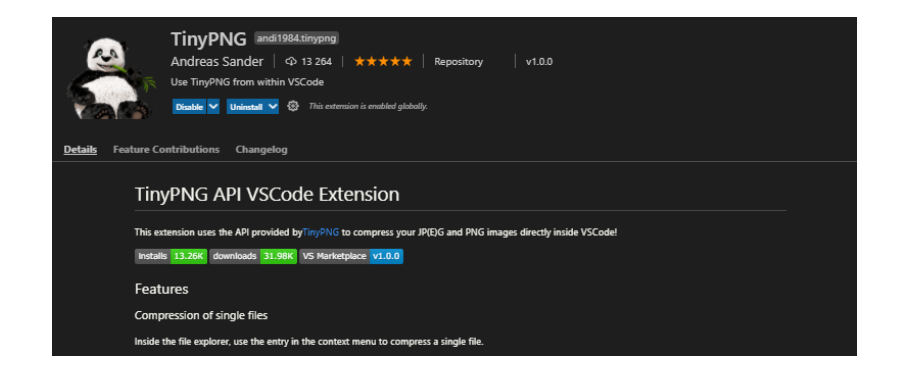

Obrázek 32 – Možnost komprimace v programu Visual Studio Code (vlastní obrázek)

Následně je opět nahrajeme na náš web a provedeme test optimalizace znovu. Poté provedeme i další úpravy přesně podle informací z testovací stránky. Jedná se o upravení obsahu, vzhledu adresy naší stránky a podobných úprav prvků.

Jakmile úspěšně provedeme optimalizaci a naše hlavní skóre na testovací stránce je dost vysoké, tak můžeme přejít k poslednímu bodu a tím je napojení služeb třetích stran pro měření návštěvnosti a dalších metrik.

## <span id="page-49-0"></span>Část 6 - Nastavení služeb třetích stran

Poslední částí proces tvorby naší webové stránky je tedy nastavení služeb třetích stran. Jedná se především o připojení služeb pro využití měření návštěvnosti a dalších metrik na našem webu. Dále také o kvalitní registraci naší stránky ve vyhledávání, tak aby náš web mohli uživatelé lehce najít. Pro měření návštěvnosti využijeme službu Google Analytics. Zaregistrujeme se tedy na stránce [https://analytics.google.com.](https://analytics.google.com/) Po registraci musíme vložit kód získaný ze zmíněného webu, který následně vložíme do naší již vytvořené HTML struktury.

| Q                     | <b>SPRÁVCE</b>    | UŽIVATEL                                                                                                    |                                                                                                    |                                                                                                    |
|-----------------------|-------------------|----------------------------------------------------------------------------------------------------|----------------------------------------------------------------------------------------------------|----------------------------------------------------------------------------------------------------|
| $\hat{\pi}$<br>$+ 22$ | Sluzba            | + Vytvořit stužbu<br>Jan Rehák (UA-111987399-1)                                                                                               | ID měření<br>Stav<br>UA-111987399-1                                                                                                    | Za posledních 48 hodin byla zaznamenána návštěvnost.                                                                                                    |
| (0, 0)                | $\leftarrow$<br>☑ | Asistent nastavení GA4                                                                                                    |                                                                                                    | 0 (aktuální počet aktivních uživatelů). Podrobnosti naleznete v přehledech návštěvnosti v reálném čase.<br>Odeslat testovací návštěvnost<br>面                                                                                                    |
| $\frac{1}{2}$         |                   | Nastavení služby                                                                                                    |                                                                                                    |                                                                                                    |
| , ><br>→ □<br>$, -$   |                   | Správa uživatelů služby<br>$10 - 10$                                                                                                    | Měření webu                                                                                                    |                                                                                                    |
|                       |                   | Údale o měření<br>$\epsilon$                                                                                                    | Globální webová značka (gtag.js)                                                                                                    | Toto je měřicí kód funkce Globální webová značka (gtag.js) pro tuto službu. Zkopirujte jej a vložte jako první položku do části «HEAD» každé webové stránky, kterou chcete sledovat.<br>Pokud na stránce již Globální webovou značku máte, stačí pouze přidat řádek config z úryvku kódu uvedeného pod vaší stávající Globální webovou značkou.                      |
|                       |                   | Merici köd<br>Shromażdování dat<br>Uchovávání dat<br>User ID<br>Nastavení relace<br>Zdroje z organického<br>vyhledávání<br>Seznam vyloučených | <!-- Global site tag (gtag.is) - Google Analytics -><br><script><br>window.dataLaver = window.dataLaver      :<br>function gtag(){dataLayer.push(arguments);)<br>gtag('js', new Date());<br>gtag/config', 'UA-111987399-1');<br></script> | <script async="" src="https://www.googletagmanager.com/gtag/js?id=UA-111987399-1"></script>                                                                                                    |
| 5                     |                   | odkazujících zdrojů                                                                                                    |                                                                                                    |                                                                                                    |
|                       |                   | Seznam vvloučených<br>vyhledávacích dotazů                                                                                                    | informace                                                                                                    | Funkce Globální webová značka umožňuje efektivnější používání značek k vyhodnocování webových stránek, měření konverzí a remarketing produktů od Googlu - poskytuje vám tedy<br>lepší kontrolu a přitom snadnější implementaci. Pokud použijete skript gtag.js, budete moci využívat nejnovějších dynamických funkcí a integrací ihned po jejich zpřístupnění. Další |
| û                     |                   | 0<br>Historie změn služby                                                                                                    |                                                                                                    |                                                                                                    |

Obrázek 33 – Ukázka měření metrik ve službě Google Analytics (vlastní obrázek)

Nyní tedy můžeme měřit různé metriky na našem webu. Především se jedná již zmíněnou návštěvnost. Můžeme ovšem měřit i mnoho dalších věcí.

Dále se pomocí služby Google Analytics registrujeme ve službě Google Search Console, která slouží pro správnou registraci našeho webu ve výsledcích vyhledávání a umožňuje monitorovat a vylepšovat naši pozici vůči konkurenci.

| Q          | <b>SPRÁVCE</b> | <b>UŽIVATEL</b>                            |   |                                                                                                    |  |  |  |  |  |  |
|------------|----------------|--------------------------------------------|---|----------------------------------------------------------------------------------------------------|--|--|--|--|--|--|
| ٨          |                | <> Udale o měření                          |   | Propolení služby Plav liž není k dispozici jako funkce Google Analytics.                                                                                                    |  |  |  |  |  |  |
| W.         |                | Ð<br>Historie změn služby                  |   | Google Play Developer Console umožňuje vývojářům publikovat a distribuovat své aplikace. Získejte další informace o uživatelích vaší aplikace, například jak ji objevili<br>a laká zařízení používalí.                                                                                                    |  |  |  |  |  |  |
| $\cdot$ O  | $\leftarrow$   | Žádosti o smazání dat<br>Dd                |   | Další Informace o službě Google Play Console.                                                                                                    |  |  |  |  |  |  |
| <u>, e</u> |                | PROPOJENÍ SLUŽER                           |   | Volání postback                                                                                                    |  |  |  |  |  |  |
| $+5+$      |                | Propolení Google Ads                       |   | Volání postback jsou funkcí, která umožňuje informovat jiné reklamní sítě než Google, když je zjištěna konverze v podobě instalace nebo přímého odkazu. Reklamním sítím<br>to pomáhá optimalizovat kampaně, což vede k vyšší kvalitě reklam a efektivnější CPA pro vývojáře aplikaci a relevantnějším reklamám pro koncové uživatele. Volání                                |  |  |  |  |  |  |
| , m        |                | Propolení s účtem AdSense                  |   | postback poskytují způsob předávání zpětné vazby, který je užitečný celému ekosystému mobilních reklam.<br>Další informace o voláních postback třetím stranám a postupu konfigurace volání postback v účtu Google Analytics.<br>Propojit volání postback                                                                                                    |  |  |  |  |  |  |
| ×          |                | Propojení s účtem Ad<br><b>Exchange</b>    |   |                                                                                                    |  |  |  |  |  |  |
|            |                | $\overline{\circ}$<br>Všechny služby       | Ď | Search Console                                                                                                    |  |  |  |  |  |  |
|            |                | ÷.<br>Volání postback                      |   | Služba Search Console vám pomůže zlistit, jak uživatelé nacházelí váš web pomocí Vyhledávání Google. Najděte způsoby, jak na svůj web upozornit, a stanovte si priority<br>v oblasti vývoje.<br>Přečtěte si další informace o službě Search Console a jejím propojení se službou Google Analytics.                                                                          |  |  |  |  |  |  |
| 5,         |                | $\overline{n}_{\rm b}$<br>Definice publika |   | Propojit službu Search Console                                                                                                    |  |  |  |  |  |  |
|            |                | Dd Vlastní definice                        |   | Kromě zde uvedených integrací služeb Google existují i jiné způsoby, jak údale Google Analytics sdílet mimo svůl účet. Uživatelé služby Analytics mohou například pořizovat a sdílet<br>snimky obrazovky, exportovat nebo odesilat přehledy e-mailem nebo předávat data do nezávislých aplikací prostředníctvím rozhraní API služby Analytics. Služba Google Analytics tyto |  |  |  |  |  |  |
| ☎          |                | Dd Import údajů                            |   | ani podobné typy sdílení dat neměří a nenese za ně odpovědnost. Užívatelé služby Google Analytics mohou také sdílet své údaje Google Analytics se společností Google, která je<br>využívá ke zlepšování svých produktů a služeb.                                                                                                    |  |  |  |  |  |  |

Obrázek 34 – Ukázka propojení služeb Google Analytics a Google Search Console (vlastní obrázek)

Po registraci služby Google Search Console se dostaneme na webovou stránku [https://search.google.com/search-console/about.](https://search.google.com/search-console/about) Zde splníme požadavky pro správnou registraci našich webových stránek ve vyhledávání a potom již můžeme monitorovat naše pozice a počet prokliků na náš web. Náš web by se sice zobrazoval ve vyhledávání i bez registrace na této službě, ovšem nemohl by se dostat až tak vysoko jak se službou může.

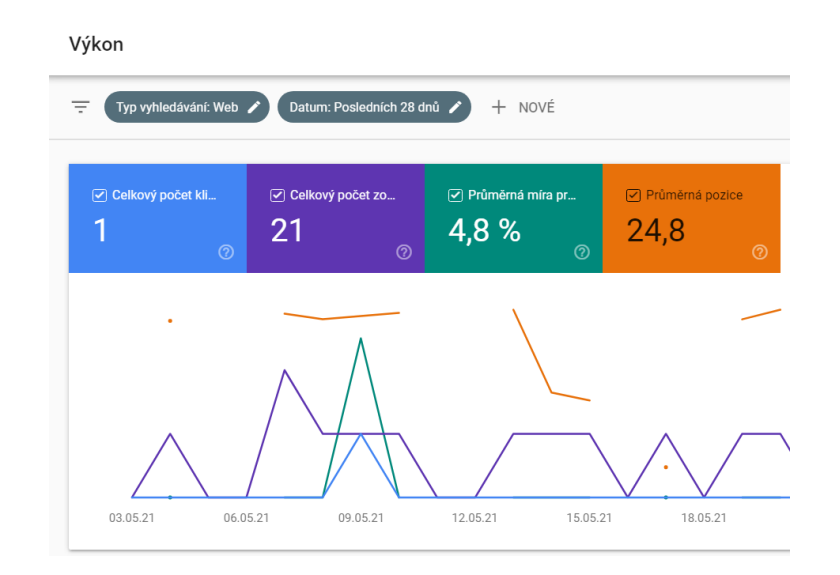

Obrázek 35 – Ukázka statistik návštěvnosti webové stránky (vlastní obrázek)

Tím jsme také splnily poslední krok procesu tvorby naší webové stránky. Nyní se můžeme těšit z úspěšného zhotovení a dále můžeme web průběžně monitorovat a upravovat.

### <span id="page-51-0"></span>Závěr

Webové stránky, jak je známe dnes hrají velkou roli v oblasti sebeprezentace, prezentace firem, zábavy na internetu a dalších aktivit. Není lehké vytvořit webovou stránku, která splní všechna očekávání. Nepřispívá tomu ani rychlí rozvoj v oblasti informačních technologií. Je proto důležité vytvářet webové stránky poctivě a zbytečně proces neuspěchat.

V teoretické části, jsem se zabýval stručným popisem problematiky webových stránek, uvedením používaných programů a následně jsem pokračoval dílčími kroky, které tvoří celý proces tvorby. Nejprve jsem přiblížil proces analýzy, která probíhá před započetím práce na webové stránce. Dále jsem pokračoval přes návrh a webdesign směrem k nakódování resp. naprogramování webové stránky. Programování patří asi k nejdůležitější části procesu a já jsem ho neopomněl tedy popsat více podrobněji. Nakonec jsem se dostal až k rychlostní optimalizaci celé webové stránky a nastavení služeb třetích stran jako jsou například Google Analytics nebo Google Search Console.

Praktickou část jsem již koncipoval v ukázkách konkrétní práce na jednotlivých částech tvorby webové stránky. Pro lepší pochopení a možnosti využití především pro učitele informatiky jsem zhotovil online vzdělávací formu, která může žáka názorně provést celým procesem.

Doufám, že má bakalářská práce spolu s vytvořením online vzdělávací formy pro tvorbu webových stránek, bude **prospěšná na základních školách a středních odborných školách. Učitelé informatiky vyučující právě tvorbu webových stránek by jí mohli využít právě ve svých hodinách** pro přehledné pojetí této problematiky.

51

## <span id="page-52-0"></span>Použité knihovny

jQuery - <https://jquery.com/>

TinyPNG - https://tinypng.com

## <span id="page-53-0"></span>Seznam použitých zdrojů

#### <span id="page-53-1"></span>Seznam literatury

- 1. LUPTON, Ellen a Jennifer C. PHILLIPS*. Graphic design: the new basics.* Second edition, revised and expanded. Baltimore: Maryland Institute College of Art, 2015. ISBN 9781616893255.
- 2. MICHÁLEK, Martin. *Vzhůru do (responzivního) webdesignu*. Verze 1.1. Praha: vlastním nákladem autora, 2017. ISBN 978-80-88253-00-6.
- 3. PROCHÁZKA, David. *SEO: cesta k propagaci vlastního webu*. Praha: Grada, 2012. Průvodce (Grada). ISBN 978-80-247-4222-9
- 4. ŘEZÁČ, Jan. *Web ostrý jako břitva: návrh fungujícího webu pro webdesignery a zadavatele projektů.* Vydání druhé. Brno: House of Řezáč, 2016. ISBN 978-80-270- 0644-1.
- 5. SAMARA, Timothy. *Grafický design: základní pravidla a způsoby jejich porušování*. Druhé vydání aktualizované a rozšířené. Přeložil Patricie RŮŽIČKOVÁ. V Praze: Slovart, 2016. ISBN 978-80-7529-046-5.
- 6. SCHMIDT, Aaron a Amanda ETCHES. *User experience (UX) design for libraries*. London: Facet Publishing, 2012. Tech set. ISBN 978-1-85604-843-9.
- 7. VAN DUYNE, Douglas K., James A. LANDAY a Jason I. HONG. *Návrh a tvorba webů: vytváříme zákaznicky orientovaný web*. Brno: CP Books, 2005. ISBN 80-251-0508-3.
- 8. NAVARRŮ, Miroslav. *Excel 2019: podrobný průvodce uživatele*. Praha: Grada, 2019. Průvodce (Grada). ISBN 978-80-247-2026-5.
- 9. WOOD, Brian. *Adobe Illustrator CC: Ai : oficiální výukový kurz*. Přeložil Marcel GOLIAŠ. V Brně: Computer Press, 2017. ISBN 978-80-251-4862-4.
- 10. FAULKNER, Andrew a Conrad CHAVEZ. *Adobe Photoshop CC: oficiální výukový kurz*. Přeložil Tomáš SLAVÍČEK. Brno: Computer Press, 2016. ISBN 978-80-251-4741-2.
- 11. VORÁČEK, K. *Frontpage 2002 – tvorba dokonalých WWW stránek*. 1. vyd. Praha: Grada Publishing, 2001. 256 s. ISBN 80-247-9031-6
- 12. DOBROVOLSKÝ, Ladislav. *Tvorba webových stránek*. Brno: Vysoká škola Karla Engliše, 2011. ISBN 978-80-86710-43-3.

13. RUBIN, Jeffrey a Dana CHISNELL. Handbook of usability testing: how to plan, design, and conduct effective tests. 2nd ed. Indianapolis: Wiley, c2008. ISBN 978-0-470- 18548-3.

#### <span id="page-55-0"></span>Internetové zdroje

- 1. PALAS, Petr. *Historie Webu z pohledu vývojáře* [online]. 2001 [cit. 2021-04-30]. Dostupné z: <https://www.fi.muni.cz/usr/jkucera/pv109/2001/xpalas.htm>
- *2.* FORGÁČ, Jan. *Proč mám chtít návrh webu?* [online]. 2015, 30.3 [cit. 2021-5-10]. Dostupné z: <https://www.artweby.cz/blog/proc-mam-chtit-navrh-webu>
- 3. PEDZAI, Calvin. *What is Axure RP? Is it right for you and worth buying?* [online]. 2020, 1.1 [cit. 2021-5-15]. Dostupné z: [https://uxplanet.org/what-is-axure-rp-is-it-right-for](https://uxplanet.org/what-is-axure-rp-is-it-right-for-you-and-worth-buying-e4acb77a7992)[you-and-worth-buying-e4acb77a7992](https://uxplanet.org/what-is-axure-rp-is-it-right-for-you-and-worth-buying-e4acb77a7992)
- 4. URAM, Štefan. *Visual Studio Code: editor zdrojových kódov so zameraním na Web*  [online]. 2015, 6.22 [cit. 2021-5-17]. Dostupné z: [https://www.linuxexpres.cz/software/visual-studio-code-editor-zdrojovych-kodov](https://www.linuxexpres.cz/software/visual-studio-code-editor-zdrojovych-kodov-so-zameranim-na)[so-zameranim-na](https://www.linuxexpres.cz/software/visual-studio-code-editor-zdrojovych-kodov-so-zameranim-na)
- 5. LAITA, Adam. *Mistrovská optimalizace obrázků nejen pro WordPress* [online]. 2019, 8.19 [cit. 2021-5-17]. Dostupné z: [https://naswp.cz/mistrovska-optimalizace-obrazku](https://naswp.cz/mistrovska-optimalizace-obrazku-nejen-pro-wordpress/)[nejen-pro-wordpress/](https://naswp.cz/mistrovska-optimalizace-obrazku-nejen-pro-wordpress/)
- 6. MICHÁLEK, Martin. *PageSpeed Insights: Kompletní průvodce testem rychlosti webu*  [online]. 2019, 3.20 [cit. 2021-5-18]. Dostupné z: <https://www.vzhurudolu.cz/prirucka/pagespeed-insights>
- 7. HVÍZDAL, Filip. *Jak nastavit Google Analytics – základní a pokročilá nastavení* [online]. 2021, 3.8 [cit. 2021-5-18]. Dostupné z: [https://www.marketingppc.cz/google](https://www.marketingppc.cz/google-analytics/google-analytics-zakladni-a-pokrocila-nastaveni/)[analytics/google-analytics-zakladni-a-pokrocila-nastaveni/](https://www.marketingppc.cz/google-analytics/google-analytics-zakladni-a-pokrocila-nastaveni/)
- 8. DUO, Matteo. *Google Search Console: Everything You Need to Know to Improve Your SEO* [online]. 2021, 3.11 [cit. 2021-5-18]. Dostupné z: <https://kinsta.com/blog/google-search-console/>

## <span id="page-56-0"></span>Seznam použitých obrázků

- o **Obrázek 1** 11 Best JavaScript Frameworks for Pro Developers in 2020 ([online]. 2019, 14.12 [cit. 2021-05-10]. https://coderseye.com/best-javascript-frameworksfor-pro-developers)
- o **Obrázek 2** Tvorba webových stránek ([online]. 2017 [cit. 2021-05-11]. https://www.agionet.cz/sluzby/design/webdesign/tvorba-webovych-stranekschema)
- o **Obrázek 3** Excelujte s Microsoft Excelem v Office 365 ([online]. 2019, 6.2 [cit. 2021- 05-13]. https://www.microsoft.com/cs-cz/microsoft-365/blog/2019/02/06/excelwith-microsoft-excel-in-office-365/)
- o **Obrázek 4** Adobe Photoshop CC (vlastní obrázek)
- o **Obrázek 5** Logo Adobe Photoshop CC (převzato z Wood, 2017)
- o **Obrázek 6** Ukázka editoru Visual Studio Code (vlastní obrázek)
- o **Obrázek 7** Ukázka datového zmešení přes službu TinyPNG (vlastní obrázek)
- o **Obrázek 8** Ukázka výsledku nástroje PageSpeed Insights (vlastní obrázek)
- o **Obrázek 9** Ukázka nástroje Google Analytics (vlastní obrázek)
- o **Obrázek 10** Ukázka nástroje Google Search Console (vlastní obrázek)
- o **Obrázek 11** Ukázka návrhu internetového obchodu (vlastní obrázek)
- o **Obrázek 12 –** Ukázka kódu v jazyce Javascript (vlastní obrázek)
- o **Obrázek 13 –** Zapsání informací v programu Microsoft Excel (vlastní obrázek)
- o **Obrázek 14 –** Vyhledávání fráze ve vyhledávači (vlastní obrázek)
- o **Obrázek 15 –** Ukázka náhodně vybraných webových stránek (vlastní obrázek)
- o **Obrázek 16 –** Ukázka prostředí programu Axure RP (vlastní obrázek)
- o **Obrázek 17 –** Ukázka návrhu webu v programu Axure RP (vlastní obrázek)
- o **Obrázek 18 –** Ukázka č.2 návrhu webu v programu Axure RP (vlastní obrázek)
- o **Obrázek 19 –** Ukázka provedení interakcí v programu Axure RP (vlastní obrázek)
- o **Obrázek 20 –** Ukázka č. 2 provedení interakcí v programu Axure RP (vlastní obrázek)
- o **Obrázek 21 –** Barevná paleta pro použití na webu (vlastní obrázek)
- o **Obrázek 22 –** Ukázka webdesignu v programu Axure RP (vlastní obrázek)
- o **Obrázek 23 –** Ukázka prostředí v programu Visual Studio Code (vlastní obrázek)
- o **Obrázek 24 –** Ukázka struktury složek webové stránky (vlastní obrázek)
- o **Obrázek 25 –** Ukázka kódu HTML struktury (vlastní obrázek)
- o **Obrázek 26 –** Ukázka kódu HTML struktury a kaskádových stylů (vlastní obrázek)
- o **Obrázek 27 –** Ukázka kódu pro vložení knihovny na webové stránce (vlastní obrázek)
- o **Obrázek 28 –** Ukázka verzí webového hostingu (vlastní obrázek)
- o **Obrázek 29 –** Ukázka adresáře webového hostingu (vlastní obrázek)
- o **Obrázek 30 –** Ukázka rozhraní služby PageSpeed Insights (vlastní obrázek)
- o **Obrázek 31 –** Ukázka nalezení chyb na webové stránce (vlastní obrázek)
- o **Obrázek 32 –** Možnost komprimace v programu Visual Studio Code (vlastní obrázek)
- o **Obrázek 33 –** Ukázka měření metrik ve službě Google Analytics (vlastní obrázek)
- o **Obrázek 34 –** Ukázka propojení služeb Google Analytics a Google Search Console (vlastní obrázek)
- o **Obrázek 35 –** Ukázka statistik návštěvnosti webové stránky (vlastní obrázek)